# 数码HD摄录一体机 HDR-AS50

请先阅读本内容

[部件识别](#page-7-0) **[\[1\]](#page-7-0)**

 $\overline{\phantom{a}}$ 

[屏幕显示](#page-8-0) **[\[2\]](#page-8-0)**

准备工作

[检查配套物品](#page-9-0) **[\[3\]](#page-9-0)**

### [插入电池组](#page-10-0) **[\[4\]](#page-10-0)**

[为电池组充电](#page-11-0) **[\[5\]](#page-11-0)**

插入存储卡

- [插入存储卡](#page-12-0) [\[6\]](#page-12-0)
- [可用于摄像机的存储卡](#page-13-0) [\[7\]](#page-13-0)

### [设置日期和时间](#page-14-0) **[\[8\]](#page-14-0)**

## 使用防水外壳

- [部件识别\(防水外壳\)](#page-15-0) [\[9\]](#page-15-0)
- [使用防水外壳](#page-16-0) [\[10\]](#page-16-0)
- [关于防水外壳的防水性能](#page-18-0) [\[11\]](#page-18-0)
- [防水外壳使用须知](#page-19-0) [\[12\]](#page-19-0)
- [漏水](#page-19-1) [\[13\]](#page-19-1)
- [防水垫](#page-19-2) [\[14\]](#page-19-2)
- [如何检查是否漏水](#page-20-0) [\[15\]](#page-20-0)
- [保养](#page-20-1) [\[16\]](#page-20-1)

## 使用配件

- [使用连接搭扣](#page-20-2) [\[17\]](#page-20-2)
- [使用粘性固定座\(另售\)须知](#page-22-0) [\[18\]](#page-22-0)

拍摄

## 拍摄动画和静止影像

- [拍摄动画\(动画模式\)](#page-22-1) [\[19\]](#page-22-1)
- [拍摄静止影像\(照片模式\)](#page-23-0) [\[20\]](#page-23-0)
- [循环拍摄模式](#page-23-1) [\[21\]](#page-23-1)
- [延时拍摄模式](#page-24-0) [\[22\]](#page-24-0)
- [使用变焦](#page-25-0) [\[23\]](#page-25-0)
- [长时间拍摄须知](#page-26-0) [\[24\]](#page-26-0)

## 更改设置

### 设置项目列表

- [设置项目列表](#page-26-1) [\[25\]](#page-26-1)
- [如何设置设置项目](#page-28-0) [\[26\]](#page-28-0)

### 拍摄设置

- [影像质量设置](#page-29-0) [\[27\]](#page-29-0)
- [动画格式](#page-31-0) [\[28\]](#page-31-0)
- [延时拍摄影像尺寸](#page-31-1) [\[29\]](#page-31-1)
- [循环拍摄时间](#page-31-2) [\[30\]](#page-31-2)
- [静止影像模式切换](#page-32-0) [\[31\]](#page-32-0)
- [静止影像拍摄时间间隔](#page-33-0) [\[32\]](#page-33-0)
- [自拍定时器](#page-34-0) [\[33\]](#page-34-0)
- [延时拍摄间隔](#page-35-0) [\[34\]](#page-35-0)
- [延时拍摄张数](#page-35-1) [\[35\]](#page-35-1)
- [SteadyShot \[36\]](#page-36-0)
- [角度设置](#page-36-1) [\[37\]](#page-36-1)
- [变焦设置](#page-37-0) [\[38\]](#page-37-0)
- [翻转](#page-37-1) [\[39\]](#page-37-1)
- [AE](#page-38-0)[调整](#page-38-0) [\[40\]](#page-38-0)
- [延时拍摄](#page-38-1)[AE](#page-38-1)[模式](#page-38-1) [\[41\]](#page-38-1)
- [场景](#page-38-2) [\[42\]](#page-38-2)
- [白平衡](#page-39-0) [\[43\]](#page-39-0)
- [色彩模式](#page-39-1) [\[44\]](#page-39-1)
- [音频录制设置](#page-40-0) [\[45\]](#page-40-0)
- 
- 
- 
- 
- 
- 
- 
- 
- 
- 
- 
- 
- 
- 
- 
- 
- 
- 
- [减少风噪声](#page-40-1) [\[46\]](#page-40-1)
- 
- 
- 
- 
- 

摄像机设置

[飞行模式](#page-41-0) [\[47\]](#page-41-0)

• [格式化](#page-45-0) [\[52\]](#page-45-0) • [USB](#page-45-1)[供电](#page-45-1) [\[53\]](#page-45-1) • [蜂鸣声](#page-46-0) [\[54\]](#page-46-0)

• [蜂鸣声音量](#page-46-1) [\[55\]](#page-46-1) • [指示灯设置](#page-47-0) [\[56\]](#page-47-0) • [单触录制](#page-47-1) [\[57\]](#page-47-1) • [自动断电](#page-48-0) [\[58\]](#page-48-0)

• [切换](#page-49-0)[NTSC/PAL \[59\]](#page-49-0) • [日期和时间设置](#page-49-1) [\[60\]](#page-49-1)

• [区域设置](#page-50-0) [\[61\]](#page-50-0) [夏令时设置](#page-50-1) [\[62\]](#page-50-1)

[重置设置](#page-51-1) [\[64\]](#page-51-1)

[使用实时监控器查看](#page-52-0) **[\[65\]](#page-52-0)**

[版本](#page-51-0) [\[63\]](#page-51-0)

查看

[删除](#page-53-0) **[\[66\]](#page-53-0)**

[Wi-Fi](#page-41-1)[连接设置](#page-41-1) [\[48\]](#page-41-1)

• [Wi-Fi](#page-42-0)[高功率设置](#page-42-0) [\[49\]](#page-42-0) • [Bluetooth](#page-43-0)[设置](#page-43-0) [\[50\]](#page-43-0)

• [Bluetooth](#page-43-1)[遥控器电源设置](#page-43-1) [\[51\]](#page-43-1)

创建动画

精彩场景动画制作工具

- [创建精彩场景动画](#page-53-1) [\[67\]](#page-53-1)
- [导入](#page-56-0)[BGM \[68\]](#page-56-0)

将实时动画串流到动画串流网站

使用摄像机直播(实时动画串流)

- [直播](#page-57-0) [\[69\]](#page-57-0)
- [为直播做准备](#page-57-1) [\[70\]](#page-57-1)
- [执行直播](#page-58-0) [\[71\]](#page-58-0)
- [限制](#page-60-0) [\[72\]](#page-60-0)

使用通过**Wi-Fi**与其他设备相连的摄像机

连接到智能手机

- [智能手机连接准备](#page-61-0) [\[73\]](#page-61-0)
- [智能手机屏幕显示示例](#page-61-1) [\[74\]](#page-61-1)
- [通过](#page-62-0)[QR Code](#page-62-0)[将智能手机连接到](#page-62-0)[Wi-Fi](#page-62-0) [\(](#page-62-0)[Android](#page-62-0)[设备\)](#page-62-0) [\[75\]](#page-62-0)
- [通过](#page-64-0)[QR Code](#page-64-0)[在智能手机上执行](#page-64-0)[Wi-Fi](#page-64-0)[设置\(](#page-64-0)[iPhone/iPad](#page-64-0)[\)](#page-64-0) [\[76\]](#page-64-0)
- [使用](#page-67-0)[ID/](#page-67-0)[密码连接到智能手机\(](#page-67-0)[Android](#page-67-0)[设备\)](#page-67-0) [\[77\]](#page-67-0)
- [使用](#page-69-0)[ID/](#page-69-0)[密码连接到智能手机\(](#page-69-0)[iPhone/iPad](#page-69-0)[\)](#page-69-0) [\[78\]](#page-69-0)

连接实时监控器

- [将一台摄像机连接到实时监控器\(单连接\)](#page-70-0) [\[79\]](#page-70-0)
- [将多台摄像机连接到实时监控器\(多连接\)](#page-71-0) [\[80\]](#page-71-0)

### **Handycam**

- [将一台摄像机连接到](#page-72-0)[Handycam](#page-72-0) [\(单连接\)](#page-72-0) [\[81\]](#page-72-0)
- [将多台摄像机连接到](#page-73-0)[Handycam](#page-73-0) [\(多连接\)](#page-73-0) [\[82\]](#page-73-0)

编辑导入计算机的影像

使用酷拍视频编缉软件

- [酷拍视频编缉软件的实用功能](#page-74-0) [\[83\]](#page-74-0)
- [将酷拍视频编缉软件安装到计算机上](#page-74-1) [\[84\]](#page-74-1)

编辑导入智能手机**/**平板电脑的影像

# 使用**Action Cam App**

- [Action Cam App](#page-75-0)[的实用功能](#page-75-0) [\[85\]](#page-75-0)
- [安装](#page-76-0)[Action Cam App \[86\]](#page-76-0)

信息

可录制时间

- [附送电池组的预计录制和播放持续时间](#page-76-1) [\[87\]](#page-76-1)
- [预计的动画录制时间](#page-77-0) [\[88\]](#page-77-0)
- [预计的可拍摄静止影像数量](#page-78-0) [\[89\]](#page-78-0)

电池组

- [关于为电池组充电](#page-78-1) [\[90\]](#page-78-1)
- [有效使用电池组](#page-79-0) [\[91\]](#page-79-0)
- [关于剩余电池电量](#page-79-1) [\[92\]](#page-79-1)
- [如何存放电池组](#page-79-2) [\[93\]](#page-79-2)
- [电池组使用寿命](#page-79-3) [\[94\]](#page-79-3)
- [减小电池耗电量](#page-80-0) [\[95\]](#page-80-0)

在国外使用摄像机

- [使用](#page-80-1)[NTSC](#page-80-1)[电视机的国家和地区](#page-80-1) [\[96\]](#page-80-1)
- [使用](#page-80-2)[PAL](#page-80-2)[电视机的国家和地区](#page-80-2) [\[97\]](#page-80-2)
- [世界各国首都时差表](#page-80-3) [\[98\]](#page-80-3)

注意事项

- [切勿在以下场所内使用](#page-82-0)[/](#page-82-0)[存放本机](#page-82-0) [\[99\]](#page-82-0)
- [携带时](#page-83-0) [\[100\]](#page-83-0)
- [镜头的保养和存放](#page-83-1) [\[101\]](#page-83-1)
- [关于清洁](#page-83-2) [\[102\]](#page-83-2)
- [关于工作温度](#page-83-3) [\[103\]](#page-83-3)
- [有关湿气凝结](#page-84-0) [\[104\]](#page-84-0)
- [可选配件须知](#page-84-1) [\[105\]](#page-84-1)
- [弃置](#page-84-2)[/](#page-84-2)[转让存储卡须知](#page-84-2) [\[106\]](#page-84-2)

# [规格](#page-84-3) **[\[107\]](#page-84-3)**

[商标](#page-87-0) **[\[108\]](#page-87-0)**

许可证须知

• [有关](#page-87-1)[GNU GPL/LGPL](#page-87-1)[应用软件](#page-87-1) [\[109\]](#page-87-1)

[默认设置列表](#page-88-0) **[\[110\]](#page-88-0)**

故障排除

[故障排除](#page-89-0) **[\[111\]](#page-89-0)**

## 电池组和电源

- [无法打开本机。](#page-89-1) [\[112\]](#page-89-1)
- [电源突然关闭。](#page-89-2) [\[113\]](#page-89-2)
- [电池的使用时间短。](#page-89-3) [\[114\]](#page-89-3)
- [无法为本机充电。](#page-90-0) [\[115\]](#page-90-0)
- [剩余电量指示不正确。](#page-90-1) [\[116\]](#page-90-1)

存储卡

• [无法执行用存储卡进行的操作。](#page-90-2)[117]

拍摄影像

- [无法拍摄影像。](#page-90-3) [\[118\]](#page-90-3)
- [无法在影像上插入日期。](#page-91-0) [\[119\]](#page-91-0)

查看影像

[无法播放影像。](#page-91-1) [\[120\]](#page-91-1)

计算机

- [计算机无法识别本机。](#page-91-2) [\[121\]](#page-91-2)
- [无法导入影像。](#page-91-3) [\[122\]](#page-91-3)
- [无法安装酷拍视频编缉软件。](#page-91-4) [\[123\]](#page-91-4)
- [酷拍视频编缉软件无法正常运行。](#page-92-0) [\[124\]](#page-92-0)
- [无法在计算机上播放影像。](#page-92-1) [\[125\]](#page-92-1)

### **Wi-Fi**

[传送影像用时过长。](#page-92-2) [\[126\]](#page-92-2)

其他

- [镜头变得模糊。](#page-92-3) [\[127\]](#page-92-3)
- [长时间使用本机时,本机会发热。](#page-92-4) [\[128\]](#page-92-4)
- [日期或时间不正确。](#page-93-0) [\[129\]](#page-93-0)

<span id="page-7-0"></span>[警告指示和错误消息](#page-93-1) **[\[130\]](#page-93-1)**

# [1] 请先阅读本内容 部件识别

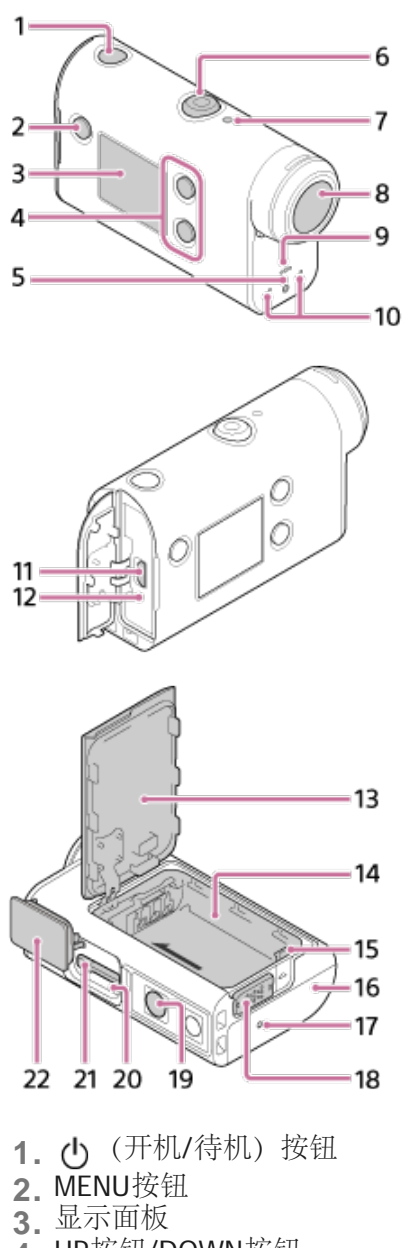

- **4.** UP按钮/DOWN按钮
- **5.** REC指示灯

6. REC (动画/静止影像) 按钮/ENTER (菜单执行) 按钮 **7.** REC/LIVE指示灯 **8.** 镜头 **9.** 扬声器 **10** 麦克风 **. <sup>11</sup>** Multi/Micro USB端子 **. <sup>12</sup>** CHG(充电)指示灯 **. 13** 电池盖 **. 14** 电池外壳 **. 15** 电池弹出杆 **. <sup>16</sup>** 接口盖(Multi/Micro USB端子) **. <sup>17</sup>** REC指示灯 **. 18** 锁杆 **19.** 三脚架螺丝孔\* **20.** 访问指示灯 **. 21** 存储卡插槽 **. 22** 存储卡盖 \* **.** 对应的三脚架螺丝长度应小于5.5 mm。

<span id="page-8-0"></span>[2] 请先阅读本内容 屏幕显示

摄像机上会显示以下指示。以拍摄动画时的屏幕显示为例。

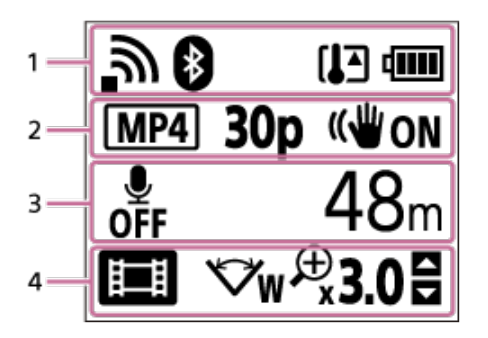

**1**中的显示图标

- :Wi-Fi连接设置(单连接)
- ch : Wi-Fi连接设置 (多连接)
- 8: 连接了Bluetooth
- [7]: 摄像机温度升高  $\alpha$
- **[77]**: 摄像机的电池电量指示  $\bullet$
- +: 飞行模式已启用

**2**中的显示图标和值

- [MP4]: 动画格式  $\hfill$
- · 30p: 动画拍摄期间的帧速率
- ((Window): SteadyShot
- 1300: 延时拍摄张数
- ■: 串流观看者
- 串流观看者的数量
- $\Box$  : 静止影像模式
- \* \* 10s : 自拍定时器

### **3**中的显示项目

- · d#: 音频录制设置为OFF
- 面示, 可录制时间、录制时间、循环拍摄时间
- 可拍摄静止影像数量、延时拍摄张数
- ON AIR:串流开始
- 警告/错误消息

**4**中的显示图标

- 图: 动画模式
- ■: 照片模式
- 第: 延时拍摄模式
- **LivE**: 直播模式
- < 信环拍摄模式
- $\bullet$   $\overline{\smash{\bigtriangledown}}\textbf{w}$ : 角度设置
- · 23.0: 变焦倍率
- **!!** UP按钮/DOWN按钮操作指南 (变焦切换、拍摄播放切换、无效操作)

# <span id="page-9-0"></span>[3] 准备工作 检查配套物品

确保您拥有以下配套物品。 括号中的数字表示该配套物品的数量。

本机(1)

本机已安装在防水外壳中。如下图所示打开外壳盖。

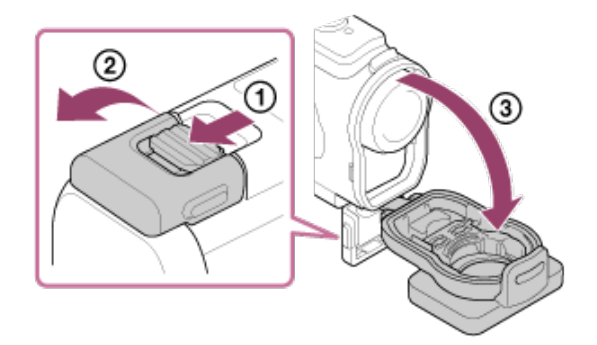

• Micro USB连接线 (1)

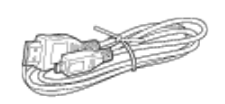

• 锂离子电池组 (NP-BX1) (1)

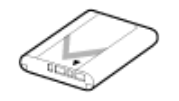

防水外壳(1)

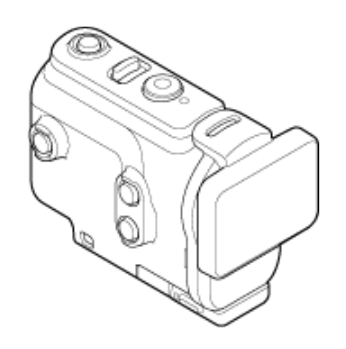

连接搭扣(1)

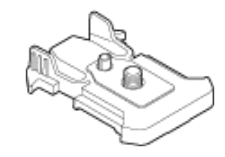

入门指南 (1) 参考指南(1)

# <span id="page-10-0"></span>[4] 准备工作 插入电池组

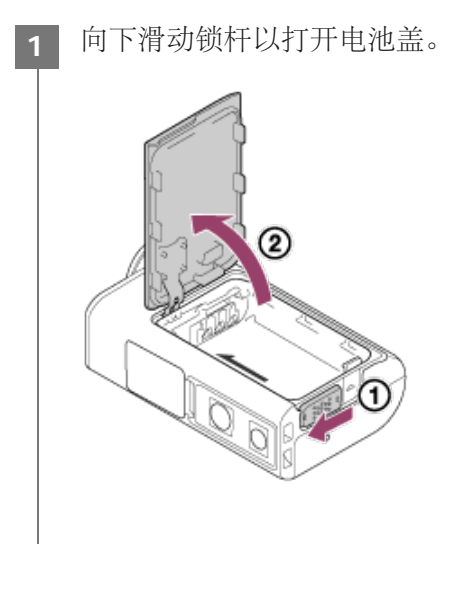

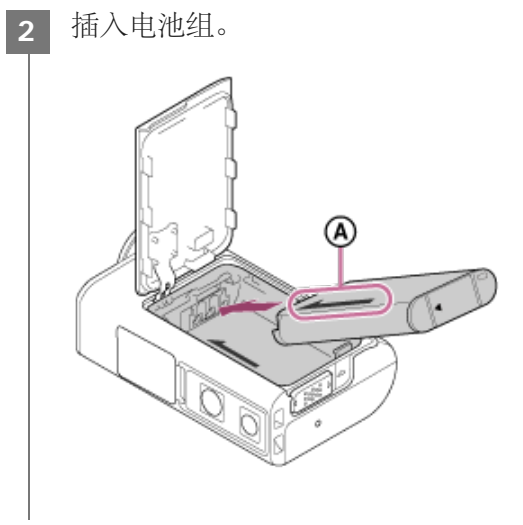

:对齐摄像机和电池组上的箭头方向。

关闭电池盖并向上滑动锁杆锁定。 **3**

确认看不见锁杆的黄色标记。

取出电池组

打开盖子并滑动电池弹出杆,然后取出电池组。

设置自动断电功能

建议将摄像机设置为自动关机,以减小电池耗电量。 按MENU按钮,然后按UP按钮或DOWN按钮选择 2 (摄像机设置) - Aup 60s (自动断电)-电源关闭前 的时间,然后按REC/ENTER按钮。

<span id="page-11-0"></span>默认设置为 ∰60。(60秒) 。根据需要改变设置。有关详细信息,请参阅"<u>[自动断电](#page-48-0)</u>"。

# [5] 准备工作 为电池组充电

关闭摄像机的电源。

- 当摄像机开启时无法充电。
- 

**1**

打开接口盖,然后用**micro USB**连接线(附送)将摄像机连接至启动的计算机。 **2**

CHG(充电)指示灯以琥珀色亮起。

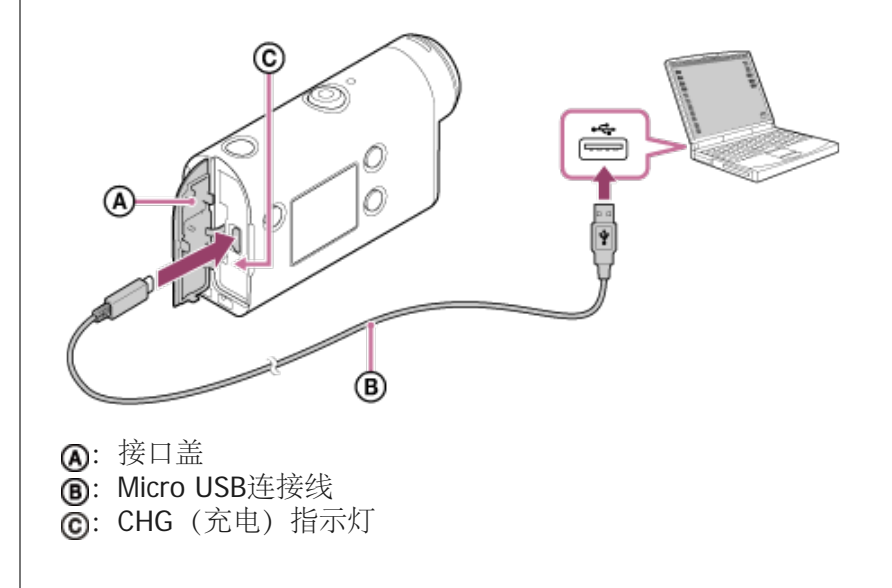

充电完成时,断开摄像机和计算机之间的**micro USB**连接线。

■ 当CHG (充电) 指示灯熄灭时, 充电完成 (完全充电) 。

#### 充电所需时间

**3**

附送的电池组(NP-BX1)

- 通过计算机:约265分钟
- 在25°C的温度下为完全耗尽电的电池组充电所需的时间。在某些情形或条件下,充电时间可能会变长。

检查剩余电池电量

剩余电量指示出现在显示面板的右上方。

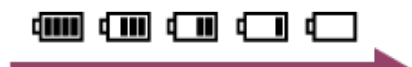

在某些情况下,所显示的剩余电量指示可能并不准确。

大约1分钟后才会显示正确的剩余电量指示。

注意

- 本摄像机只能使用X类型的电池。
- 对电池充电期间,请关闭摄像机。充电期间如果打开摄像机,充电将停止。
- 将摄像机连接到计算机时,请勿对摄像机用力过大。否则可能会造成摄像机或计算机损坏。
- 将摄像机连接到未与交流电源相连的笔记本电脑时,笔记本电脑的电池可能会快速耗尽电量。不要长时间将摄像 机连接到计算机。
- 不保证能通过定制或自行组装的计算机对电池组充电,也不保证这些计算机的连接。根据所用USB设备的类型而 定,可能无法正常充电。
- 不保证所有计算机均可操作。
- 如果预期长时间不使用摄像机,请每隔6到12个月对摄像机充一次电或从摄像机中取出电池组,以保持电池性 能。
- 可使用电源适配器(另售)进行快速充电。要连接电源适配器,请使用micro USB连接线(附送)。

<span id="page-12-0"></span>[6] 准备工作 | 插入存储卡 插入存储卡

**1** 打开存储卡盖。

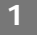

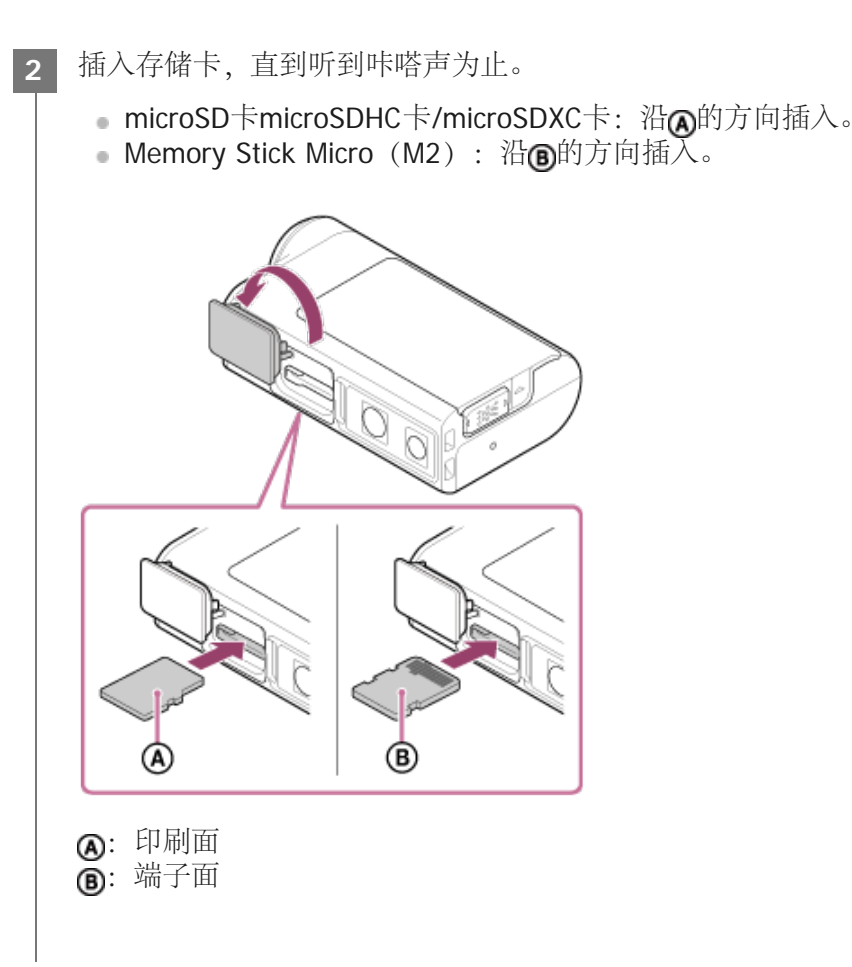

**3** 关闭存储卡盖。

### 弹出存储卡

打开盖子,然后轻轻地推一下存储卡。

注意

- 正确插入存储卡,确认每一面均朝着正确的方向。
- 确认存储卡的方向。如果朝错误的方向强行插入存储卡,存储卡、存储卡插槽或影像数据可能会损坏。
- 使用前格式化摄像机中的存储卡。
- 格式化存储卡以前,请将存储卡上的重要数据保存到计算机等其他媒体上。
- 除尺寸相符的存储卡外,请勿将任何其他物体插入存储卡插槽。否则,可能会产生故障。
- 当插入或弹出存储卡时请小心,以免存储卡弹出和坠落。

<span id="page-13-0"></span>[7] 准备工作 | 插入存储卡 可用于摄像机的存储卡 可用于摄像机的存储卡如下。

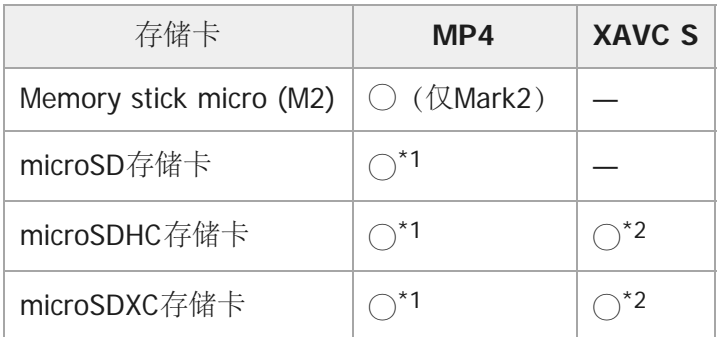

\*1 SD速度级4: 或更快,或UHS速度级1: 或更快。

满足以下所有条件的存储卡。 \*2 4 GB或更大容量。 SD速度级10: CLASSM 或更快,或UHS速度级1: [1]或更快。

注意

- 当您以XAVC S或MP4长时间录制到SDHC存储卡时, 文件将被分割为4 GB文件。使用酷拍视频编缉软件可以整合 数据并作为1个文件处理。
- 不保证所有存储卡均能操作。有关非Sony制造的存储卡的详细信息,请联系各自的制造商。
- 确认存储卡的方向。如果朝错误的方向强行插入存储卡,存储卡、存储卡插槽或影像数据可能会损坏。
- 使用前使用摄像机格式化存储卡。
- 使用前,确认接口盖和电池组/存储卡盖已关紧,并且盖中未卡入任何异物。

## <span id="page-14-0"></span>[8] 准备工作 设置日期和时间

按(b) (开机/待机)按钮首次打开摄像机,屏幕上将显示区域/夏令时/日期和时间的设置。设置日期和时 间后再使用摄像机。

按**UP**按钮或**DOWN**按钮选择设置,然后按**REC/ENTER**按钮。 **1**

- 屏幕上依次显示以下项目。
	- GMT: 区域设置
	- **9: OFF** 夏令时设置
	- 年/月/日
	- 时间设置

**2** 当显示日期和时间**/**区域确认画面时,按**REC/ENTER**按钮。

- 地区由您所在地区与格林威治标准时间(GMT)的时差来界定。有关时差,请参阅"世界各国首都时差表"。
- 可在摄像机设置上执行这些设置。请参阅"日期和时间设置"、"区域设置"和"夏令时设置"。

# <span id="page-15-0"></span>[9] 准备工作 使用防水外壳 部件识别(防水外壳)

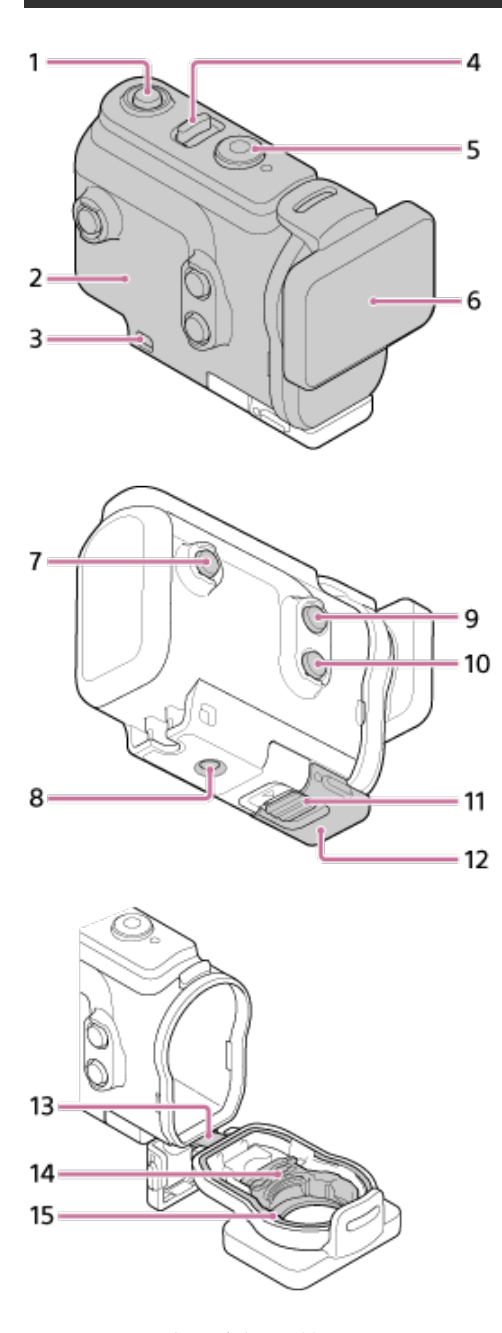

- 1. (b) (开机/待机)按钮
- **2.** 外壳主体
- **3.** 皮带连接孔
- **4.** (开机/待机)/REC HOLD开关
- 5. <uicontrol>REC</uicontrol>(动画/静止影像)按钮/ENTER(菜单执行)按钮
- **6.** 外壳盖
- **7.** MENU按钮
- **8.** 三脚架螺丝孔

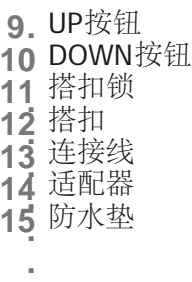

<span id="page-16-0"></span>[10] 准备工作 | 使用防水外壳 使用防水外壳

通过将摄像机插入防水外壳,可以在最多60 m水深处连续拍摄影像30分钟。

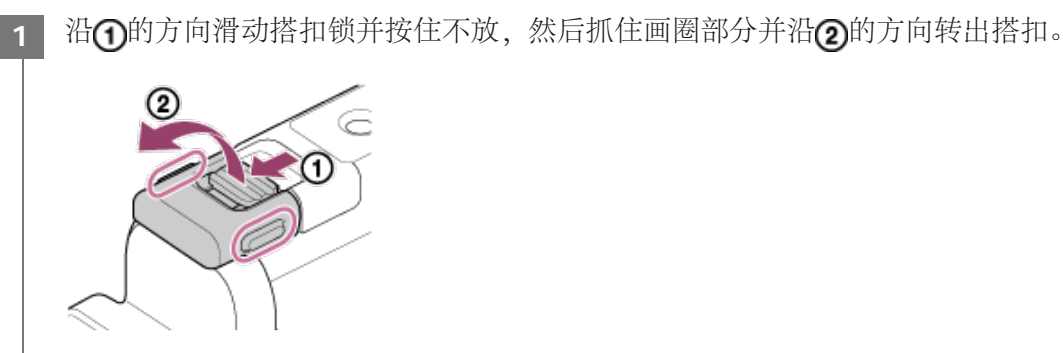

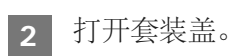

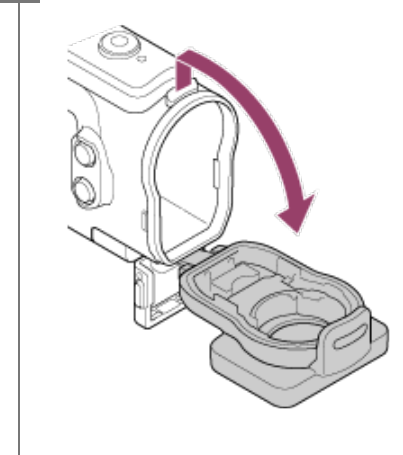

将摄像机插入套装主体。

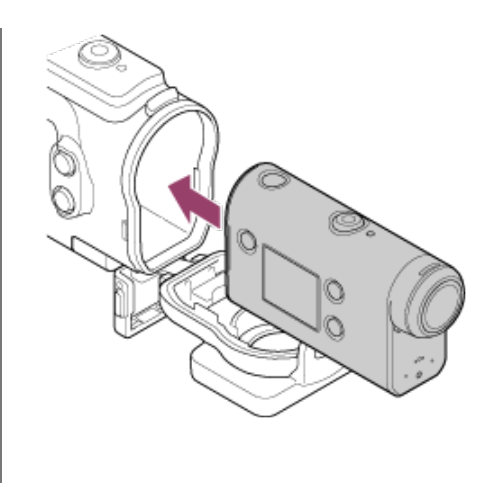

**4** 将套装主体的舌片插入套装盖的插槽。

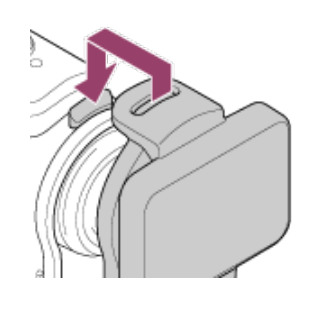

5 将搭扣钩在套装盖下方的舌片上⊙,然后沿②的方向关闭搭扣。

确保搭扣和搭扣锁牢固锁定。(如果未牢固锁定,可能会漏水,或摄像机可能会掉出。)

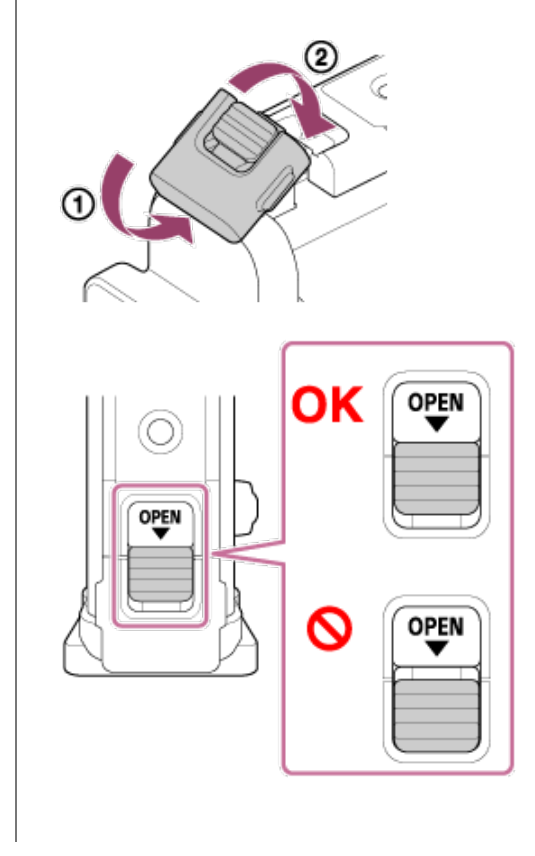

。 当REC HOLD开关设置为锁定位置时, 无法操作 (h) (开机/待机) 按钮和REC/ENTER按钮。操作前, 沿下图中的 箭头方向解除锁定。

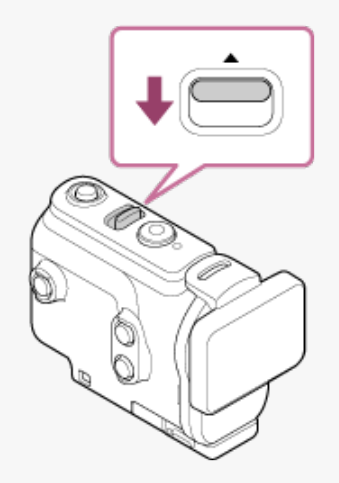

- 当摄像机在防水外壳中时可以录制音频,不过音量会降低。
- 将合适的连接绳穿过防水外壳的皮带连接孔, 然后将连接绳安装到要与摄像机一起使用的物品上。

# <span id="page-18-0"></span>[11] 准备工作 使用防水外壳 关于防水外壳的防水性能

- 当摄像机插入附送的防水外壳时, 摄像机可以在最多60 m水深处连续拍摄30分钟。
- 防水性能基于我司的测试标准。
- 切勿让防水外壳受到压力水(如水龙头中的水)的冲击。
- 切勿在温泉中使用防水外壳。
- 请在低于40°C的水中使用防水外壳。
- 如果防水外壳因跌落等原因而受到强烈撞击,有时会失去防水性能。建议在授权的维修处检查防水外 壳(收费)。
- 不保证在所有情况下都可达到防水性能。

防雾片(**AKA-AF1**(另售))

- 请在低湿度的室内插入防雾片。
- 请将防雾片插入摄像机数小时后再进行拍摄。
- 如果不使用防雾片,请将其放入袋中并保持袋口密封。
- 将防雾片充分干燥后,可以反复使用约200次。

注意

● 当插入防雾片 (AKA-AF1)时, 请将摄像机放入防水外壳中, 然后将防雾片放入摄像机底部和防水外壳的缝隙 中。

如果在放入摄像机之前放入防雾片,防雾片可能会被夹在中间,并难以从摄像机中取出。

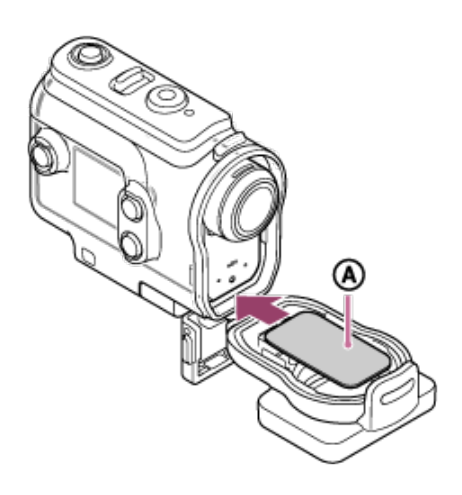

<span id="page-19-0"></span>:防雾片

[12] 准备工作 使用防水外壳 防水外壳使用须知

- 切勿将防水外壳掷入水中。
- 避免在以下情况下使用防水外壳。在这些情况下,可能会出现湿气凝结或漏水并损坏摄像机。 在极热或潮湿的地方 水温高于+40°C时 温度低于–10°C时
- 切勿将防水外壳长时间置于直射阳光下或极热且潮湿的地方。如果无法避免将防水外壳置于直射阳光 下,请务必用毛巾或其他防护品盖住。
- 当摄像机过热时,可能会自动关闭或者拍摄可能出现故障。要再次使用摄像机,请将其置于阴凉的地 方一段时间,让其冷却。
- 如果防水外壳沾上防晒油,请务必用温水彻底洗净。如果任由防晒油沾在防水外壳主体上不管,防水 外壳的表面可能会变色或损坏(例如表面出现裂纹)。

<span id="page-19-1"></span>[13] 准备工作 使用防水外壳 漏水

万一防水外壳因漏水出现故障造成损害时,Sony对其中安装的设备(摄影设备、电池组等)以及录制的内 容不予负责,对于拍摄涉及的费用也不予负责。

<span id="page-19-2"></span>[14] 准备工作 使用防水外壳 防水垫

#### 检查防水垫

- 仔细检查防水垫上是否有污物、沙子、毛发、灰尘、盐粒、线屑等。如果发现这些东西,请务必用软 布擦拭干净。
- 在防水垫上轻轻滑动指尖,检查是否有看不见的污物。
- 擦拭后,注意不要让布纤维残留在防水垫上。
- 检查防水垫是否有裂纹、歪斜、扭曲、裂缝、划痕、嵌入沙子等。
- 按照相同的方式检查外壳主体上的防水垫接触面。

<span id="page-20-0"></span>[15] 准备工作 使用防水外壳 如何检查是否漏水

在安装本机前,保持防水外壳紧闭,将其浸入水里确保没有漏水。

当发现防水外壳故障时

<span id="page-20-1"></span>如果通过检查防水垫或检查否漏水而发现故障,请立即停止使用本机并将其带至附近的Sony经销商。

[16] 准备工作 使用防水外壳 保养

- 在有海风的地方拍摄以后,请在扣紧搭扣的情况下用清水将本机彻底洗净,清除盐份和沙子,然后用 柔软的干布擦拭干净。建议将防水外壳在清水中搁置约30分钟。如果上面有盐份残留,金属部分可能 会损坏或生锈,造成漏水。
- 如果防水外壳沾上防晒油,请务必用温水彻底洗净。
- 请用柔软的干布擦拭防水外壳内部。切勿用水清洗。

每次使用防水外壳时,请务必执行上述保养。切勿使用任何溶剂,例如酒精、汽油或稀释剂进行清洁,否 则可能会损坏防水外壳的表面涂层。

当存放防水外壳时

- 为了防止防水垫性能下降,请将防水外壳存放在阴凉、通风良好的地方。请勿扣紧搭扣。
- 防止灰尘在防水垫上积累。
- 避免将防水外壳存放在寒冷、酷热或潮湿的地方,或者与萘丸或樟脑球一起存放,否则可能会损坏防 水外壳。

<span id="page-20-2"></span>[17] 准备工作 | 使用配件 使用连接搭扣

将连接搭扣固定到防水外壳的步骤如下。

**1** 将防水外壳底部的三脚架螺丝孔与连接搭扣的三脚架螺丝对准,然后用三脚架螺丝牢固固定。

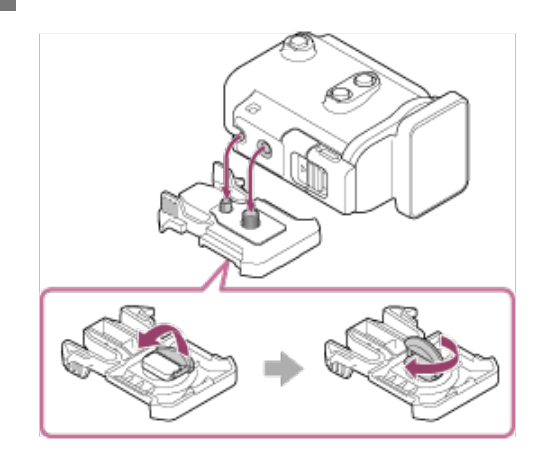

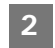

**2** 通过滑动连接搭扣,将连接搭扣安装到配件上,直至卡紧到位。

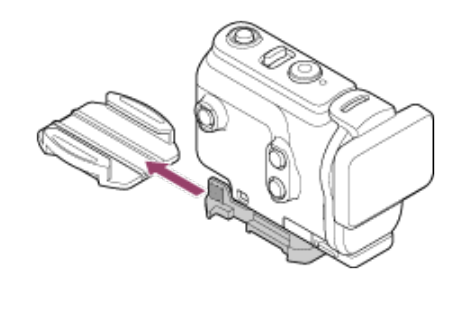

若要从配件中拆下连接搭扣

按住连接搭扣的画圈部分解除锁定,然后沿步骤2的相反方向滑动。

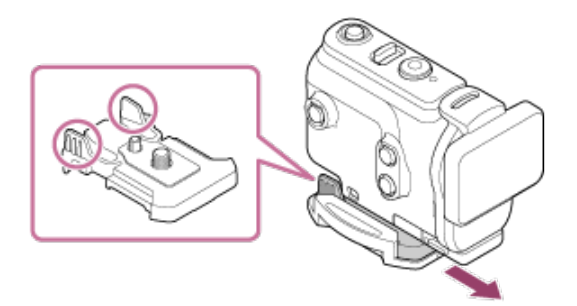

可选配件安装示例

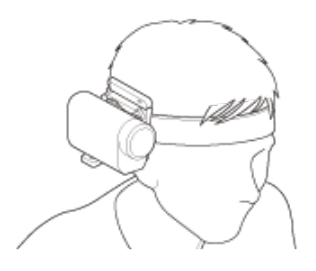

通用头部固定座套件 BLT-UHM1

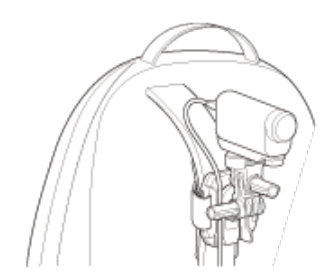

背包固定座 VCT-BPM1

注意

- 将合适的皮带穿过防水外壳的皮带连接孔,然后将皮带安装到要与摄像机一起使用的物品上。
- 使用以前,请确认连接搭扣上的螺丝没有松动。

# <span id="page-22-0"></span>[18] 准备工作 使用配件 使用粘性固定座(另售)须知

粘性固定座用于将摄像机固定到想要使用的物品上。粘性固定座是连接搭扣、平直粘性固定座和弧形粘性 固定座的通用术语。

- 用力按压粘性部分。
- 粘性强度将在物品已安装24小时以后达到最大。
- 一旦将平直粘性固定座和弧形粘性固定座从安装表面上拆下,将无法再次使用。
- 拆下时,请慢慢撕下。如果强行撕下,用来固定固定座的表面可能会受损。
- 安装以前,请检查要使用物品的表面。如果表面脏污、有灰尘、湿气或油性物质,粘性强度可能会受 到影响,并且只要轻微撞击物品就可能会脱落。
- 请根据用来安装摄像机的表面使用合适的粘性固定座(平直或弧形)。如果固定座不适合表面,固定 座可能会因轻微撞击而脱落。
- 使用以前,请确认连接搭扣上的螺丝孔没有松动,并且平直或弧形粘性固定座牢固安装在表面上。

<span id="page-22-1"></span>[19] 拍摄 | 拍摄动画和静止影像 拍摄动画(动画模式)

录制动画。

1 按 (h) (开机/待机)按钮打开电源。

**2** 按**<uicontrol>MENU</uicontrol>**按钮。

**3 按UP**按钮或DOWN按钮选择 ¥ \*(拍摄模式) - #■ (动画模式),然后按REC/ENTER按钮。

显示当前所选拍摄模式的图标。

**4** 按 **REC/ENTER**按钮开始拍摄。

停止拍摄

拍摄期间按REC/ENTER按钮。

提示

■ 当单触录制设置为ON时, 如果在关闭电源时按REC/ENTER按钮, 将以之前选择的拍摄模式开始拍摄。

<span id="page-23-0"></span>[20] 拍摄 拍摄动画和静止影像 拍摄静止影像(照片模式)

拍摄静止影像。

1 按 (h) (开机/待机) 按钮打开电源。

**2** 按**MENU**按钮。

3 按UP按钮或DOWN按钮选择 ¥o <sup>\*</sup> (拍摄模式) - △ (照片模式) , 然后按REC/ENTER按钮。 显示当前所选拍摄模式的图标。

**4** 按**REC/ENTER**按钮进行拍摄。

<span id="page-23-1"></span>[21] 拍摄 | 拍摄动画和静止影像 循环拍摄模式

循环拍摄模式按照设置的时间连续拍摄。摄像机在循环拍摄时间所设置的拍摄时间内连续拍摄。

1 按 (h) (开机/待机) 按钮打开电源。

**2** 按**MENU**按钮。

按**UP**按钮或**DOWN**按钮选择 **\***(拍摄模式)**-** (循环拍摄模式),然后按**REC/ENTER**按 **3** 钮。

\* 显示当前所选拍摄模式的图标。

**4** 按**REC/ENTER**按钮开始拍摄。

停止拍摄

拍摄期间按REC/ENTER按钮。

提示

开始循环拍摄以前拍摄的动画和静止影像无法删除。

有关录制媒体的使用寿命和写入时间 如果在循环拍摄模式中以高比特率保持长时间拍摄,存储卡的使用寿命可能会大幅缩短。 如果在长时间拍摄时降低拍摄比特率,也许可以将对存储卡使用寿命的不良影响减至最少。 如果以循环拍摄模式长时间录制动画,存储卡中可能会出现数据碎片化。摄像机可能需要一些时间才能开始写 入数据,并且可能会自动停止录制。 格式化存储卡可能会改善录制情况。 另外,通过预先格式化存储卡以增加可用存储空间,也许可以将数据碎片化的不良影响减至最少。

如果不能保证媒体的可用空间,将无法开始循环录制。在此情况下,画面上将出现警告[05-04]。

<span id="page-24-0"></span>[22] 拍摄 | 拍摄动画和静止影像 延时拍摄模式

摄像机以一定的时间间隔拍摄静止影像,当到达设置的数量时停止拍摄。

1 按 (h) (开机/待机) 按钮打开电源。

**2** 按**MENU**按钮。

按**UP**按钮或**DOWN**按钮选择 **\***(拍摄模式)**-** (延时拍摄模式),然后按**REC/ENTER**按 **3** 钮。

\* 显示当前所选拍摄模式的图标。

### **4** 按**REC/ENTER**按钮开始拍摄。

停止拍摄

- 当在"延时拍摄张数"中设置的数量完成时,拍摄停止。
- 。如果在"延时拍摄张数"中选择 □?:00, 请在拍摄时按REC/ENTER按钮。

提示

- 若要改变影像尺寸,请参阅"延时拍摄影像尺寸"。
- 若要改变拍摄间隔,请参阅"延时拍摄间隔"。
- 若要改变拍摄张数,请参阅"延时拍摄张数"。
- 当延时拍摄张数设置为 □: : ∞ 时, 将继续拍摄, 直到您按REC/ENTER按钮停止拍摄。
- 使用"酷拍视频编缉软件"可将拍摄的静止影像下载到计算机并创建延时动画。使用智能手机/平板电脑应用程 序"Action Cam App"将静止影像下载到智能手机等也可以创建延时动画。

<span id="page-25-0"></span>[23] 拍摄 | 拍摄动画和静止影像 使用变焦

当数字变焦设置为ON时, 摄像机最多可以放大3倍进行拍摄。无论角度设置如何, 均可最多放大3倍。影 像质量将因数字处理而下降。

- 动画拍摄、循环拍摄、直播或延时拍摄期间,无法通过摄像机操作变焦。 请从连接到摄像机的智能手机或实时监控器操作变焦。
- 确保屏幕上显示 ⊕昌且数字变焦设置为ON。 **1**

如果未显示 ⊕■,请查看[变焦设置]。

按**UP**按钮或**DOWN**按钮更改变焦倍率。

UP按钮:远摄

**2**

DOWN按钮:广角

如果蜂鸣声设置为ON,将听到蜂鸣声。

■ 当摄像机与实时监控器建立多连接时, 按UP按钮或DOWN按钮控制以下操作。 通过摄像机操作 当 ⊕:ON 时,更改变焦倍率 当 A:OFF 时,切换拍摄模式 通过实时监控器操作 切换所连摄像机的实时画面

使用变焦时,视角将改变。

拍摄前,在PlayMemories Mobile上查看视角,然后开始拍摄。

<span id="page-26-0"></span>[24] 拍摄 拍摄动画和静止影像 长时间拍摄须知

介绍长时间拍摄。

- 长时间连续拍摄时,摄像机的温度会升高。如果温度超过某个水平,拍摄会自动停止。 将摄像机闲置10分钟或更长时间,使摄像机内的温度降到安全水平。
- 在高温环境下,摄像机的温度会快速升高。
- 当摄像机的温度升高时,影像质量可能会变差。建议等到摄像机的温度下降以后再继续拍摄。
- 使用时摄像机机身可能会发热-这是正常现象。

<span id="page-26-1"></span>[25] 更改设置 | 设置项目列表 设置项目列表

可以设置的项目因拍摄模式而异。

可以在 **\***(拍摄模式)中设置的项目

- 日: 动画模式
- ■: 照片模式
- 心: 延时拍摄模式
- [LIVE]: 直播模式
- :循环拍摄  $\ddot{\phantom{a}}$

显示当前所选拍摄模式的图标。

可以在 21/ 201/ 21/ 210 / 210 (拍摄设置) 中设置的项目

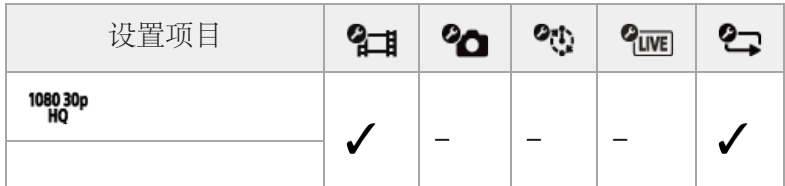

#### 注意

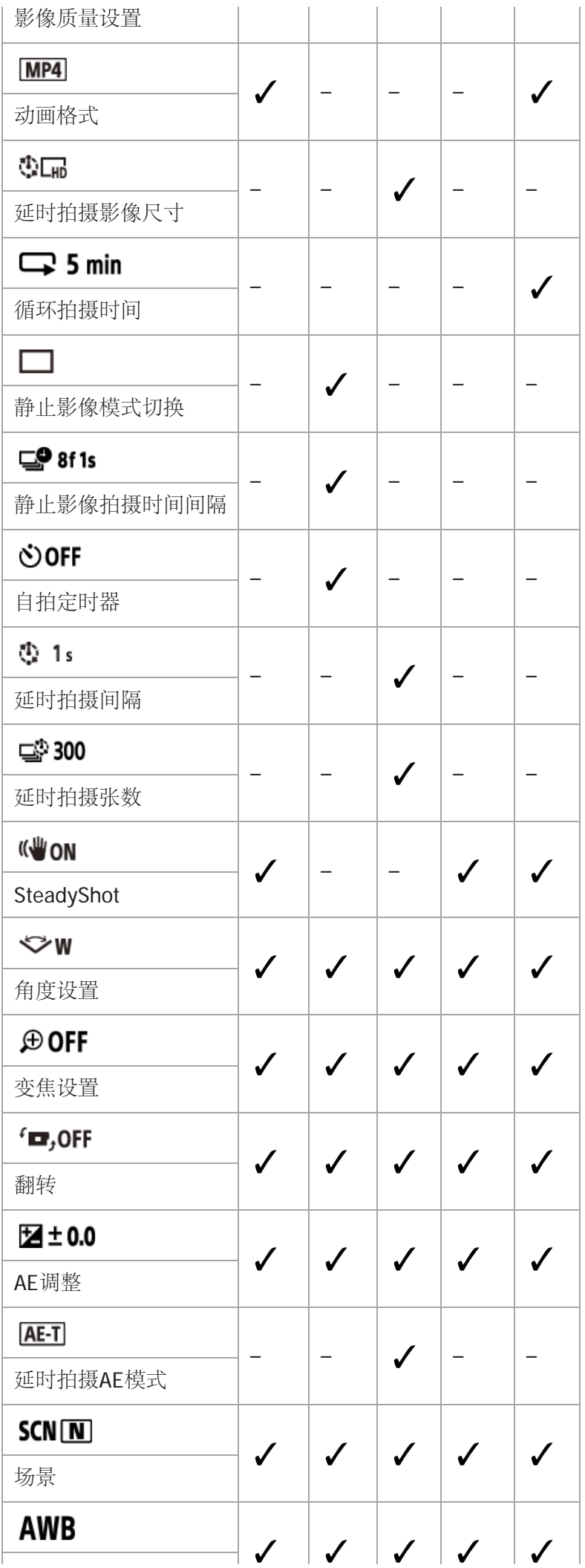

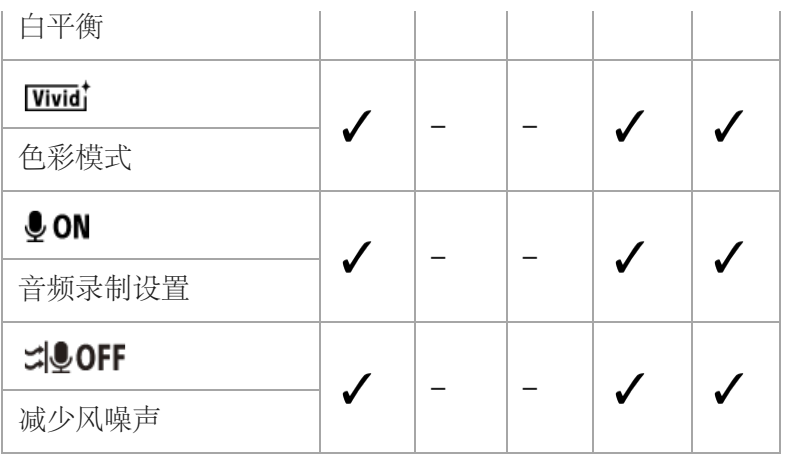

可以在 ? (摄像机设置)中设置的项目

- 十0FF: 飞行模式
- **Mon**: Wi-Fi连接设置
- **MHOFF: Wi-Fi高功率设置\***
- 8 ON: Bluetooth设置
- · D-<sup>1</sup>···· 2 : Bluetooth遥控器电源设置
- $\bullet$  FORMAT : 格式化
- **月BGM**: 背景音乐\*
- · 弱on: USB供电
- $\bullet$   $\overline{$   $\overline{)$  ON  $\colon$  蜂鸣声
- ♪»: 蜂鸣声音量
- 室3: 指示灯设置
- :单触录制
- :自动断电
- :切换NTSC/PAL
- :日期和时间设置
- · OGMT: 区域设置
- @ OFF 夏令时设置
- $\bullet$  Ver. 版本
- RESET 重置设置
- <span id="page-28-0"></span>\* 只有在某些国家和地区此设置才可用。

[26] 更改设置 | 设置项目列表 如何设置设置项目

可以使用摄像机上的以下4个按钮设置项目。

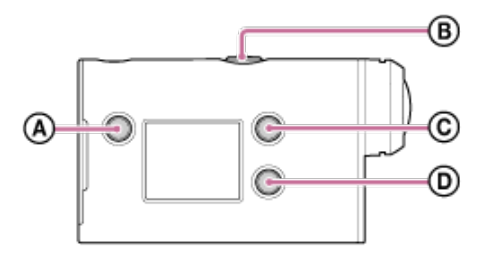

**:** MENU按钮

显示菜单

**:** REC/ENTER按钮

执行菜单

- **. ©: UP按钮** 转到前一个菜单
- · (D: DOWN按钮

转到后一个菜单

1│ 按 ტ(开机**/**待机)按钮打开电源。 若要关闭电源,请再次按(b)(开机/待机)按钮。

**2** 按**MENU**按钮。

按**UP**按钮或**DOWN**按钮选择项目的图标,然后按 **REC/ENTER**按钮。 **3**

若要重试,请按 →,然后按REC/ENTER按钮。

# <span id="page-29-0"></span>[27] 更改设置 | 拍摄设置 影像质量设置

可以设置拍摄动画和循环拍摄的影像分辨率和帧速率。可以设置的影像质量会因"动画格式"设置而异。

**1** 按**MENU**按钮。

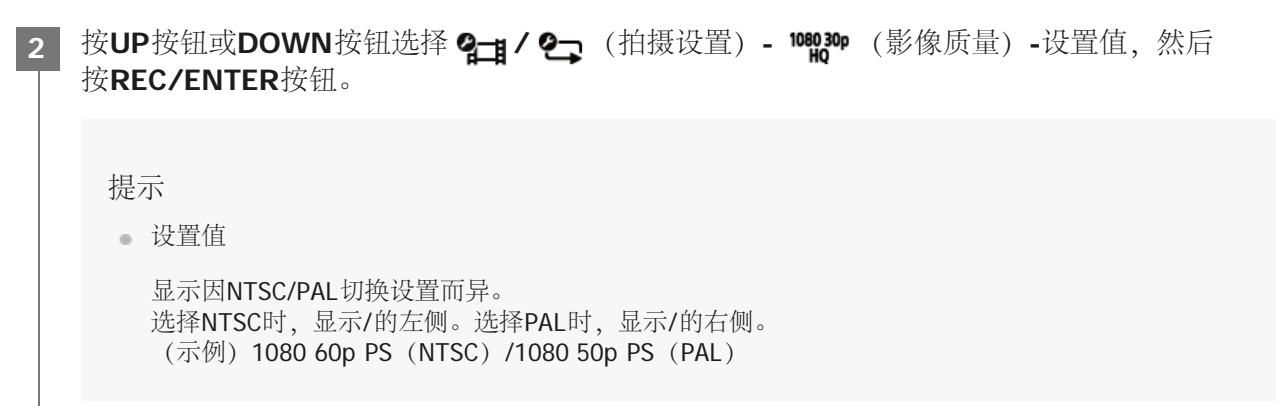

当动画格式设置为 [MP4] (以MP4录制) 时

#### $= 1080 60p PS / 1080 50p PS$

拍摄的影像: 最高分辨率(以2倍帧速率拍摄的流畅影像) 分辨率:1920×1080 成像帧速率\*1: 60p/50p 播放帧速率\*1:60p/50p

#### $-$  1080 30p HQ  $/$  1080 25p HQ

拍摄的影像:最高分辨率 分辨率:1920×1080 成像帧速率\*1: 30p/25p 播放帧速率\*1: 30p/25p

#### $-$  720 30p STD  $/$  720 25p STD

拍摄的影像: 高分辨率 分辨率:1280×720 成像帧速率\*1:30p/25p 播放帧速率\*1:30p/25p

### $\degree$  720 120p HS / 720 100p HS  $^{*2,*4}$

拍摄的影像: 高速拍摄(以4倍帧速率拍摄的流畅影像) \*3 分辨率:1280×720 成像帧速率\*1:120p/100p 播放帧速率\*1:120p/100p\*5

当动画格式设置为 [HD] (以XAVC S录制) 时

#### $= 1080 60p 50M / 1080 50p 50M$

拍摄的影像:XAVC S 50 Mbps 分辨率:1920×1080 成像帧速率\*1:60p/50p 播放帧速率\*1:60p/50p

#### $\bullet$  1080 30p 50M / 1080 25p 50M

拍摄的影像:XAVC S 50 Mbps 分辨率:1920×1080 成像帧速率\*1:30p/25p 播放帧速率\*1:30p/25p

### • 1080 24p 50M (仅当切换NTSC/PAL设置为NTSC时)

拍摄的影像:XAVC S 50 Mbps 分辨率:1920×1080 成像帧速率: 24p 播放帧速率:24p

- \*1 帧速率会因NTSC/PAL设置而异。
- \*2 SteadyShot被禁用。
- \*3 酷拍视频编缉软件会将帧速率转换为60p/50p,并以标准速度播放影像。还允许指定流畅的慢动作播放部分进行编辑。
- \*4 视角固定为<
- \*5 根据设备和软件而定,影像以60p/50p进行播放。
- 面动画的连续可拍摄时间约为13小时。
- 当播放高速拍摄的影像时, 帧速率为60p/50p, 并且以标准速度播放。

<span id="page-31-0"></span>[28] 更改设置 | 拍摄设置 动画格式

选择用于拍摄动画或循环拍摄的动画格式。

**1** 按**MENU**按钮。

- 2  按UP按钮或DOWN按钮选择 2<del>\_1</del> / 2\_7 (拍摄设置)- [MP4] (动画格式)-设置值,然后 按**REC/ENTER**按钮。
	- **HD** : 录制HD (XAVC S) 动画。

从影像质量设置中选择所需的影像质量。

**■ MP4**: 录制MP4动画。

如果想传送到智能手机或上传到网站,请选择此格式。

<span id="page-31-1"></span>[29] 更改设置 拍摄设置 延时拍摄影像尺寸

可以设置延时拍摄期间静止影像的影像尺寸。

**1** 按**MENU**按钮。

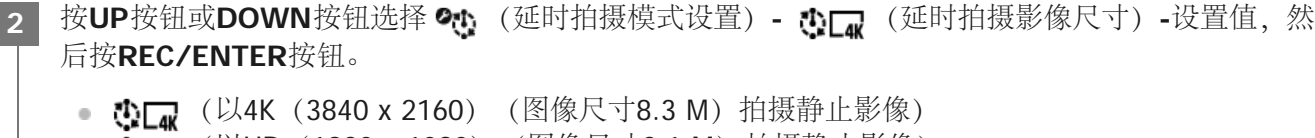

<span id="page-31-2"></span>● ① 【 】 (以HD (1920 x 1080) (图像尺寸2.1 M) 拍摄静止影像)

# [30] 更改设置 | 拍摄设置 循环拍摄时间

设置循环拍摄的时间范围(媒体区域)。将摄像机设置为循环拍摄模式后,即可设置范围。

**1** 按**MENU**按钮。

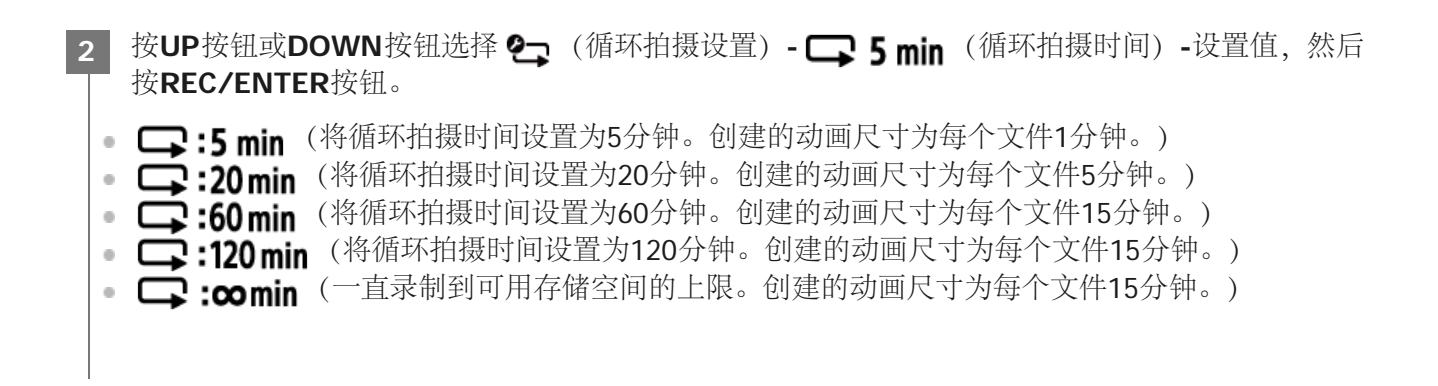

#### 提示

\*

当循环拍摄时间设置为5分钟时

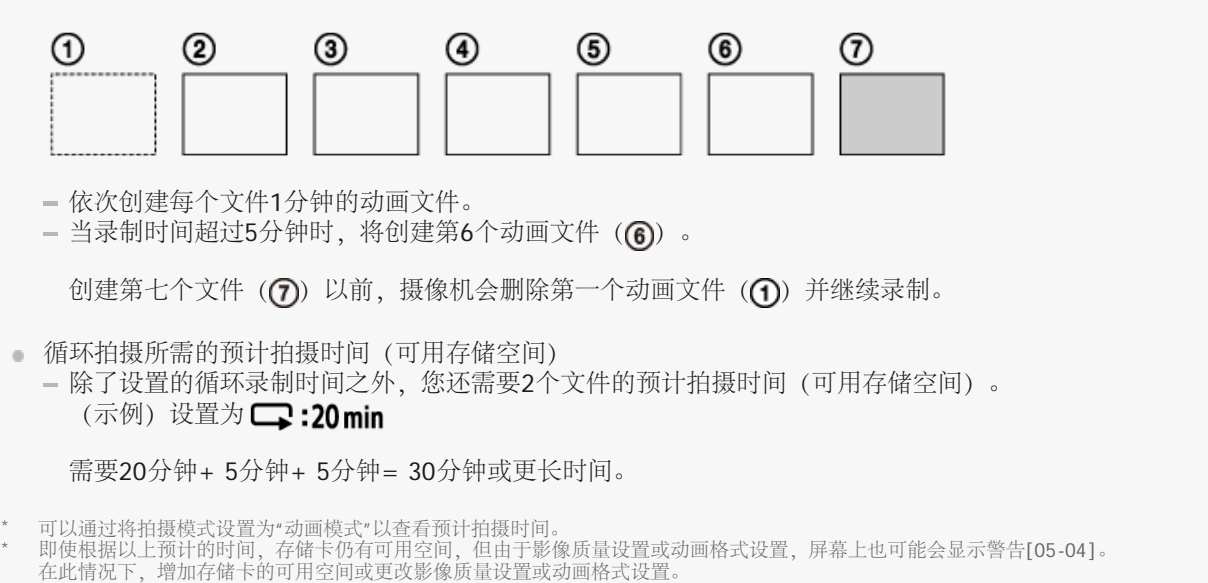

# <span id="page-32-0"></span>[31] 更改设置 | 拍摄设置 静止影像模式切换

可以为静止影像拍摄设置模式。

**1** 按**MENU**按钮。

按UP按钮或DOWN按钮选择 Q (静止影像拍摄设置) - □ (静止影像模式切换) -设置值, 然 后按**REC/ENTER**按钮。 • □ : 单张拍摄 (影像尺寸11.9M (角度设置: ↓ vw) /7.0M (角度设置: ひw) 拍摄单张静止影像。 • □」:连拍(影像尺寸11.9M(角度设置: ↓ w )/7.0M(角度设置: ♡ N ) 以在 □● 8f1s (静止影像拍摄时间间隔) 中设置的时间间隔进行拍摄 • ●●•: 动态拍摄LE (影像尺寸3.0M) 以在 □● 8f1s (静止影像拍摄时间间隔)中设置的时间间隔连续拍摄静止影像, 并从中生成一张静 止影像。 **2**

以动态拍摄**LE**模式成功拍摄

尝试以下拍摄方法。

- 稳定摄像机防止摄像机抖动。
- 通过智能手机或实时监控器使用遥控功能,或者使用自拍功能防止摄像机抖动,以获得更好的结果。
- 确保正在移动的对象不要太大或太多。
- 在明亮的场所拍摄,并避免亮度变化。

以连拍模式成功拍摄

尝试以下拍摄方法。

- 稳定摄像机防止摄像机抖动。
- 通过智能手机或实时监控器使用遥控功能,或者使用自拍功能防止摄像机抖动,以获得更好的结果。

注意

- 如果在动态拍摄LE模式中自动生成失败,显示面板上会显示[05-06]。根据[05-06]的显示时机而定,可能不会 保存影像。
- **在使用连拍或动态拍摄LE模式拍摄之后,会有一段处理时间,在此期间无法执行下一个操作。**
- 只能传送一张静止影像到智能手机。
	- (在连拍模式中,可以传送最后一张静止影像。在动态拍摄LE模式中,可以传送生成的影像。)

<span id="page-33-0"></span>[32] 更改设置 拍摄设置 静止影像拍摄时间间隔

可以为连拍或动态拍摄LE选择连续拍摄设置。

- 按UP按钮或DOWN按钮选择 Qα (静止影像拍摄设置)- □ 8f1s -设置值,然后 按**REC/ENTER**按钮。 **2**
	- C.8:15 (以每秒8张静止影像的速度在1.25秒内一共拍摄10张静止影像) 适合拍摄快速移动的对象。
	- C.:5f2s (以每秒5张静止影像的速度在2秒内一共拍摄10张静止影像) 适合拍摄动作照片。
	- C. 2f5s (以每秒2张静止影像的速度在5秒内一共拍摄10张静止影像) 适合拍摄慢速移动的对象。

#### 注意

■ "8f1s"、"5f2s"和"2f5s"是估计的最大速度。根据拍摄条件而定,可能无法达到最大速度。

# <span id="page-34-0"></span>[33] 更改设置 | 拍摄设置 自拍定时器

可以在拍摄静止影像时使用自拍定时器。

**1** 按**MENU**按钮。

2  按UP按钮或DOWN按钮选择 &  (静止影像拍摄设置)- · boFF(自拍定时器)-设置项目,然后 按**REC/ENTER**按钮。

- \* \* \* 10FF (不使用自拍定时器)
- $\delta$  . 2s (将自拍定时器设置为2秒)
- $\bullet$ :10; (将自拍定时器设置为10秒)

注意

- 录制动画时无法使用自拍定时器。
- 自拍定时器功能在取消前将一直启用。请在完成使用后将自拍定时器设置为 6):0FF。

<span id="page-35-0"></span>[34] 更改设置 拍摄设置 延时拍摄间隔

可以设置延时拍摄的间隔。

**1** 按**MENU**按钮。

#### $_2$  按UP按钮或DOWN按钮选择 �� (延时拍摄模式设置)- �� 1s(延时拍摄间隔)-设置值,然后 按**REC/ENTER**按钮。

- 1: 1: (以约1秒的时间间隔连续拍摄静止影像)
- <sup>1</sup>:25 (以约2秒的时间间隔连续拍摄静止影像)
- ①:5s (以约5秒的时间间隔连续拍摄静止影像)
- ①: 10: (以约10秒的时间间隔连续拍摄静止影像)
- [1]:305 (以约30秒的时间间隔连续拍摄静止影像)
- ①:60s (以约60秒的时间间隔连续拍摄静止影像)

注意

- 拍摄开始时立即拍摄第一张照片,无需等待设定的时间间隔结束。第二张及以后的静止影像将以设置的时间间隔 拍摄。
- 根据拍摄条件而定,可能无法达到设置速度。

<span id="page-35-1"></span>[35] 更改设置 拍摄设置 延时拍摄张数

可以设置延时拍摄期间静止影像的数量。

**1** 按**MENU**按钮。

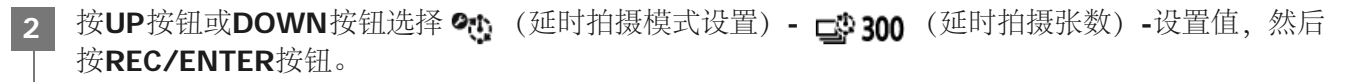

- 1300 (拍摄300张静止影像)
- ■ 1600 (拍摄600张静止影像)
- ■ 1900 (拍摄900张静止影像)
- 二:00 (连续拍摄静止影像直至停止拍摄)
提示

连拍的最大数量为40000。

# [36] 更改设置 | 拍摄设置 **SteadyShot**

可以在拍摄动画时激活摄像机防抖。

**1** 按**MENU**按钮。

 $_2$  按UP按钮或DOWN按钮选择 2<del>\_1</del> / 2pc (拍摄设置)- ((\\\upid\_one (SteadyShot)-设置值, 然后按**REC/ENTER**按钮。

- (《业:ON (使用SteadyShot进行拍摄)
- (WHE (不使用SteadyShot功能)

#### 注意

- 此功能在以下设置中无效。
	- 当影像质量设置模式设置为高速拍摄质量时(帧速率大于120p)
	- 在静止影像模式中
	- 在延时拍摄模式中

[37] 更改设置 | 拍摄设置 角度设置

可以配置用于拍摄的摄像机视角。

**1** 按**MENU**按钮。

· ◇w: 宽(以宽视角进行录制) · 7N: 窄(以窄视角进行录制)

注意

■ 当设置为高速拍摄时, 视角固定为 <>w。

[38] 更改设置 拍摄设置 变焦设置

可以设置是否使用数字变焦。

**1** 按**MENU**按钮。

- 2 按UP按钮或DOWN按钮选择 2<del>△</del> / 2△ / 2① / 2 (拍摄设置)- ④ QFF (变焦设置)-设 置值,然后按**REC/ENTER**按钮。
- **⊕:ON** (使用数字变焦功能) •  $\bigoplus$ :OFF  $(\bar{A} \times \bar{B})$  (不使用数字变焦功能)

[39] 更改设置 | 拍摄设置 翻转

可以上下颠倒拍摄影像。当本机上下颠倒安装时,此功能很有用。

**1** 按**MENU**按钮。

2 按UP按钮或DOWN按钮选择 2<del>△</del> / º△ / º④ / º (拍摄设置)- · •■,0FF (翻转)-设置 值,然后按REC/ENTER按钮。

• fm,:ON (垂直翻转影像, 并让左右声道对调)

 $\bullet$   $f$  $\blacksquare$ , :OFF  $(\bar{A}$ 翻转影像)

[40] 更改设置 | 拍摄设置 **AE**调整

可以根据偏好调节曝光。

**1** 按**MENU**按钮。

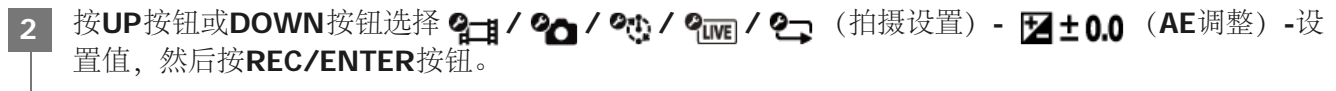

- 2:±0.0 (不使用AE调整)
- 2: + 0.3 (使用AE调整(例如设置为+0.3EV))

[41] 更改设置 | 拍摄设置 延时拍摄**AE**模式

延时拍摄期间,设置自动曝光(AE)的调节方法。

**1** 按**MENU**按钮。

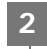

 $_{2}$  按UP按钮或DOWN按钮选择 �� (延时拍摄模式设置) - [<u>AE-T]</u>(延时拍摄AE模式)-设置值, 然后 按**REC/ENTER**按钮。

- **AE-T** (调节每次拍摄的曝光。平滑跟随亮度变化)
- **AE-L** (设置拍摄开始时的固定曝光)

[42] 更改设置 | 拍摄设置 场景

可以根据拍摄场景选择合适的影像质量。

**1** 按**MENU**按钮。

- 按UP按钮或DOWN按钮选择 2<del>△</del> / 2△ / 2む / 2 (拍摄设置) SCN (场景)-设置 值,然后按**REC/ENTER**按钮。 **2**
	- SCN [N] (以标准质量拍摄影像)
	- (以适合水下拍摄的影像质量拍摄影像)

注意

- 如果选择 SCN , 将无法设置白平衡。
- 使用附送的防水外壳进行水下拍摄。

[43] 更改设置 | 拍摄设置 白平衡

可以根据拍摄环境调节色彩平衡。

**1** 按**MENU**按钮。

2 按UP按钮或DOWN按钮选择 2<del>\_1</del> / 2\_1 / % / 2\_1 / 2\_1 (拍摄设置)- AWB (白平衡)-设置 值,然后按REC/ENTER按钮。 • AWB (自动调节白平衡, 让色彩显得自然) • WBK (调节光源的色温 (从2500K到9900K)) • WB<2 (使用从 <2 SET 中获取的设置)

- (获取基本白色,以便在光源下进行拍摄)\*
	- \* 将一个白色参照物放在与拍摄对象相同的照明环境中,然后按REC/ENTER按钮。

注意

■ 如果场景设置为 SCN ● , 将无法设置白平衡。

### **1** 按**MENU**按钮。

2 按UP按钮或DOWN按钮选择 2つ / 2<del>コ</del> / 2mg(拍摄设置)- wwd\*(色彩模式)-设置值,然后 按**REC/ENTER**按钮。

- **Ntrl** (以自然色彩录制)
- **Wivid** (以鲜艳色彩录制)

### 注意

■ 如果使用 [Ntri 拍摄, 影像对比度可能会显得较低。这不属于故障。

[45] 更改设置 | 拍摄设置 音频录制设置

您可以将音频录制设置切换为ON/OFF。

**1** 按**MENU**按钮。

- 2 按UP按钮或DOWN按钮选择 2<del>\_1</del> / 2rm / 2<del>\_1</del> (拍摄设置)- ↓ON (音频录制)-设置值,然后 按**REC/ENTER**按钮。
	- · **9:ON** (拍摄动画时录制声音)
	- 0:OFF (拍摄动画时不录制声音)

[46] 更改设置 | 拍摄设置 减少风噪声

当使用内置麦克风录音时,此功能会根据噪声等级自动减少低频风噪声。

**1** 按**MENU**按钮。

- 2 按UP按钮或DOWN按钮选择 2<del>\_1</del> / 2\_w / 2\_7 (拍摄设置)- : J\_OFF (减少风噪声)-设置值,然 后按**REC/ENTER**按钮。
	- 39:ON (消除低频范围以减少风噪声)
	- 32:OFF (不减少风噪声)

[47] 更改设置 | 摄像机设置 飞行模式

当您在飞机或其它禁止使用的地方,可以将摄像机设置为暂时禁用所有与Wi-Fi/Bluetooth等无线应用相关 的功能。如果打开飞行模式,显示面板上会显示飞机标记。

**1** 按**MENU**按钮。

按**UP**按钮或**DOWN**按钮选择 (摄像机设置)**-** (飞行模式)**-**设置值,然后 **2** 按**REC/ENTER**按钮。

- +:ON (Wi-Fi/Bluetooth功能被禁用。在飞机上时选择此项)
- +:OFF (Wi-Fi/Bluetooth功能被启用)

[48] 更改设置 | 摄像机设置 **Wi-Fi**连接设置

通过使用通过Wi-Fi连接到摄像机的兼容设备(实时监控器、智能手机等),可以操作摄像机。

**1** 按**MENU**按钮。

 $_{2}$  按UP按钮或DOWN按钮选择 Q<sub>II</sub> (摄像机设置) - find (Wi-Fi连接设置) -设置值, 然后 按**REC/ENTER**按钮。

- <br (使用兼容设备操作一台摄像机)
- 3:OFF (不使用兼容设备操作一台摄像机)
- 7.1 (使用兼容设备操作多台摄像机)

3 选择拍摄模式( **111 / △/** ① / ① / ○

**4** 通过**Wi-Fi**将摄像机连接到兼容设备。

**5** 使用兼容设备操作摄像机。

注意

 $\mathbf{I}$ 

- 当使用兼容设备操作摄像机时,电池电量消耗将变快。
- 。本摄像机只能通过Wi-Fi连接到"使用通过Wi-Fi与其他设备相连的摄像机"中描述的设备,不应连接到其他Wi-Fi访 问点。如果您选择将摄像机连接到其他Wi-Fi访问点,则风险将完全由您承担。这些情况下,摄像机可能会受到 非法访问,并且通信可能会被拦截。

[49] 更改设置 | 摄像机设置 **Wi-Fi**高功率设置

切换Wi-Fi电源设置时, 通过Wi-Fi连接的摄像机和实时监控器\*之间的通信距离可延长约两倍, 因此可以通 过实时监控器远距离操作摄像机。 只有在某些国家和地区此设置才可用。

\* 使用RM-LVR3时。

**1** 按**MENU**按钮。

- 按UP按钮或DOWN按钮选择 ⊘ (摄像机设置)- △noFF(Wi-Fi高功率设置)-设置值, 然后 按**REC/ENTER**按钮。 **2**
	- M<sub>u</sub>:ON (高功率模式。通信距离比标准模式长)
	- M<sub>H</sub>:OFF (标准模式)

- 设置为ON时,视实际环境及摄像机与实时监控器之间的距离而定,可能无法使用实时监控器打开/关闭摄像机。 这些情况下,靠近摄像机操作实时监控器,直到屏幕上的 复变为 ? 视实际环境和连接设备而定,通信距离将有所改变。
- 当Wi-Fi高功率设置设为ON时, 电池电量比设置为OFF时消耗得更快。
- **T执Wi-Fi高功率设置后,屏幕上可能不会立即显示Wi-Fi图标,但一段时间后将显示所切换设置的图标。**
- 当Wi-Fi设置为OFF或当飞行模式为ON时, 无法使用此功能。

# [50] 更改设置 | 摄像机设置 **Bluetooth**设置

当摄像机和相应设备建立Wi-Fi连接时,摄像机可以通过Bluetooth与相应设备通信。可让设备(摄像机和 相应设备)通过Bluetooth互相通信的共同注册步骤称为"配对"。一旦配对完成,这些设备再次连接时,可 以通过Bluetooth自动通信。

**1** 按**MENU**按钮。

- $_{2}$  按UP按钮或DOWN按钮选择 Q<sub>II</sub> (摄像机设置) @ <sub>ON</sub> (Bluetooth设置) -设置值, 然后 按**REC/ENTER**按钮。
	- 3:ON (Bluetooth通信启用。屏幕上显示 3或 3。)
	- **@:OFF** (无Bluetooth通信。屏幕上不出现Bluetooth图标。)

与智能手机配对 使用摄像机和通过Wi-Fi连接的智能手机执行以下操作。 有关将摄像机连接到智能手机,请参阅"连接到智能手机"。

- **1.** 打开智能手机上的Bluetooth设置。
- **2.** 在智能手机上启动PlayMemories Mobile应用程序。
- **3.** 使用应用程序打开摄像机的遥控电源功能。
- **4.** 使用应用程序选择要连接的摄像机。
- **5.** 在出现的应用程序画面上,允许所选摄像机配对。
- **6.** 确认要显示的画面和允许所选摄像机配对的提示声音,然后按摄像机上的REC/ENTER按钮。

配对完成后,将听到提示音。

#### 提示

**高摄像机的默认Bluetooth设置为ON。当实时监控器(RM-LVR3)首次连接到Wi-Fi时,将自动完成与摄像机** 的Bluetooth配对,并且摄像机屏幕上显示的 图标将切换到 8。

- **一当飞行模式为ON时,即使Bluetooth设置为ON,屏幕上也不显示Bluetooth图标,且Bluetooth通信被禁用。**
- **高摄像机最多可与15台Bluetooth设备配对。如果第16台设备与摄像机配对,将删除第一台注册设备的配对信息。**
- **当摄像机正在通过Bluetooth通信时,无法配对另一台设备。**
- 当摄像机初始化时,配对信息也会重置。如要重新配对,也应删除所连兼容设备的配对信息。
- 在使用摄像机拍摄期间执行配对时,将不会听到提示音。

已与摄像机配对的设备可以打开和关闭摄像机。

**1** 按**MENU**按钮。

按UP按钮或DOWN按钮选择 2→ (摄像机设置) - □……2→ (Bluetooth遥控器电源设置) -设置 值,然后按**REC/ENTER**按钮。 **2**

• □……?"(启用通过相应设备打开/关闭摄像机的功能。)

● □~ •□ (禁用通过相应设备打开/关闭摄像机的功能。)

若要启用此功能,必须预先打开以上设置和遥控器及相应设备的Bluetooth设置。 有关设置和操作实时监控器(RM-LVR3),请参阅实时监控器帮助指南中的"Bluetooth遥控器电源设置"。 [http://rd1.sony.net/help/cam/1650/h\\_zz/](http://rd1.sony.net/help/cam/1650/h_zz/)

有关设置和操作智能手机,请参阅以下内容。同时请查看PlayMemories Mobile的最新信息和功能信息。 <http://www/sony.net pmm/>

智能手机的**Bluetooth**遥控器电源设置

使用摄像机和通过Wi-Fi连接的智能手机执行以下操作。 有关将摄像机连接到智能手机,请参阅"连接到智能手机"。

- **1.** 打开智能手机上的Bluetooth设置。
- **2.** 在智能手机上启动PlayMemories Mobile应用程序。
- **3.** 使用应用程序打开摄像机的遥控电源功能。
- **4.** 使用应用程序选择要连接的摄像机。
- **5.** 在出现的应用程序画面上,允许所选摄像机配对。
- **6.** 确认要显示的画面和允许所选摄像机配对的提示声音,然后按摄像机上的REC/ENTER按钮。

配对完成后,将听到提示音,并且启用摄像机的电源操作。

通过智能手机操作摄像机的电源

若要打开/关闭摄像机,请启动PlayMemories Mobile并轻触[拍摄装置远程电源开/关]。

提示

。如果摄像机和实时监控器"RM-LVR3"已连接,打开实时监控器的电源时,也会打开摄像机的电源。如果摄像机与 实时监控器"RM-LVR3"建立多连接, 当实时监控器设置为打开时, 最多可以同时打开5台摄像机。

- **当飞行模式为ON时,无法使用此功能。**
- 即使摄像机关闭,相应设备也将保持打开。
- 当此功能打开时,即使摄像机关闭,电池仍消耗电量。使用后,请从摄像机中取出电池存放起来。

[52] 更改设置 | 摄像机设置 格式化

格式化操作将删除存储卡中的所有影像,并将存储卡恢复为初始状态。

**1** 按**MENU**按钮。

按**UP**按钮或**DOWN**按钮选择 (摄像机设置)**-** (格式化),然后按**REC/ENTER**按钮。 **2**

当您选择 OK, 然后按REC/ENTER按钮时, 格式化开始。出现进度条。 当您选择 $\overleftrightarrow{\bullet}$ , 然后按REC/ENTER按钮时, 格式化取消。 当显示带勾选标记的画面时,格式化完成。按REC/ENTER按钮将返回上一个MENU。

注意

- 请在格式化以前保存重要影像。受保护的数据也会被初始化。
- 格式化期间,请勿执行以下任何操作。
	- 按按钮。
	- 弹出存储卡。
	- 连接/断开连接线。
	- 插入/取出电池组。

### [53] 更改设置 | 摄像机设置 **USB**供电

当使用micro USB连接线(附送)将摄像机连接到计算机或USB设备时, 摄像机将从连接的设备获得电 源。

通过以下操作选择ON,可以使用USB供电。

**1** 按**MENU**按钮。

- $_2$  按UP按钮或DOWN按钮选择 2- (摄像机设置)- 因a (USB供电)-设置值,然后 按**REC/ENTER**按钮。
	- 9:0N (通过micro USB连接线连接时获得电源)
	- p. 0FF (通过micro USB连接线连接时不获得电源)

#### 通过外接电源使用摄像机

摄像机兼容以下外接电源。

• 1.5 A的外接电源

从连接设备获得USB电源

注意

- 如果在连接了micro USB连接线时改变USB供电设置,请断开连接线,然后重新连接。
- 如果在给电池组充电时打开摄像机电源,将停止充电,然后从通过USB连接的设备为摄像机供电。
- 可以使用USB供电拍摄影像。但是,电池组不会同时充电。
- 将摄像机与外接电源配合使用时,确认屏幕上显示表示正在提供USB电源的图标(1) 。
- 工在提供USB电源时,因为摄像机温度升高,连续动画拍摄时间可能会缩短。
- 如果摄像机打开,即使电源适配器连接到摄像机,电池也不会充电。

### [54] 更改设置 | 摄像机设置 蜂鸣声

可以将操作提示音设置为ON/OFF。

**1** 按**MENU**按钮。

- 按UP按钮或DOWN按钮选择 2<del>』</del>(摄像机设置)- ♪ON(蜂鸣声)-设置值,然后 按**REC/ENTER**按钮。 **2**
	- $D:ON$  (启用所有操作提示音)
	- $\Delta$ :LIMIT (仅以下操作会发出操作提示音)
		- 打开电源
		- 开始录制
		- 停止录制
		- 按下快门
		- 选择了禁用操作或者出现错误
		- 连接确认蜂鸣声
	- D:OFF (禁用所有操作提示音)

操作摄像机时,可以设置蜂鸣声音量。

**1** 按**MENU**按钮。

按UP按钮或DOWN按钮设置 2- (摄像机设置) - ♪ ) (蜂鸣声音量) -设置值, 然后 按**REC/ENTER**按钮。 **2**

- ♪》(蜂鸣声音量响亮)
- ♪) (蜂鸣声音量柔和)

提示

当蜂鸣声设置为OFF时,无法设置此功能。

# [56] 更改设置 | 摄像机设置 指示灯设置

若要防止指示灯灯光从物体反射光线,录制时可以限制打开的REC指示灯数量。

**1** 按**MENU**按钮。

按UP按钮或DOWN按钮设置 2- (摄像机设置) - > 3 (指示灯设置) -设置值, 然后 按**REC/ENTER**按钮。 **2**

- 省:3 (所有REC指示灯点亮)
- $\sum$ :1 (仅接口盖的REC指示灯点亮)
- **全:OFF** (REC指示灯不点亮)

提示

如果玻璃等物体可能会在拍摄方向反射,请更改摄像机的指示灯设置。

当摄像机关闭时按摄像机的REC/ENTER按钮, 摄像机将打开并开始录制。 当拍摄模式为动画、延时拍摄、循环拍摄或直播时,此功能可用。

#### **1** 按**MENU**按钮。

按**UP**按钮或**DOWN**按钮设置 (摄像机设置)**-** (单触录制)**-**设置值,然后 **2** 按**REC/ENTER**按钮。

- 盖:ON (单触录制启用)
- (单触录制禁用)

#### 注意

单触录制时,将以电源关闭前设置的拍摄模式开始录制。

### [58] 更改设置 | 摄像机设置 自动断电

可以改变自动断电功能的设置。

**1** 按**MENU**按钮。

按UP按钮或DOWN按钮选择 2<del>□</del> (摄像机设置) - <sup>auro</sup>60s (自动断电) -设置值, 然后 按**REC/ENTER**按钮。 **2**

- $\frac{AUTO}{OFF}$ : 20; (约20秒后关闭电源)
- $\frac{A}{OFF}$ : 60; (约60秒后关闭电源)
- · AUTO: OFF (不自动关闭)

- 自动断电不能用于以下情形。
	- 正在将数据记录到媒体时
	- 正在拍摄动画或以延时拍摄模式进行拍摄时
	- 动画播放期间
	- 正在建立Wi-Fi连接、已连接Wi-Fi遥控器、正在上传影像到智能手机或者直播时
- 正在从连接的USB设备供电
- 正在连接大容量存储设备
- 在以下情况下, 即使在自动断电功能中选择了 NI : 20s或 NI : 50s, 自动断电以前经过的时间也会延长。 调节菜单时。
	- 当播放静止影像时

# [59] 更改设置 | 摄像机设置 切换**NTSC/PAL**

可以根据使用摄像机的所在国家或地区的电视制式选择NTSC/PAL设置。

**1** 按**MENU**按钮。

- 2 按UP按钮或DOWN按钮选择 ⊘┳ (摄像机设置)- NTSC → PAL / PAL → NTSC (切 换**NTSC/PAL**),然后按**REC/ENTER**按钮。 (将摄像机从NTSC切换到PAL) (将摄像机从PAL切换到NTSC)
	- 尝试更改当前设置时,将出现确认画面。转至步骤3。

3 按UP按钮或DOWN按钮选择 QK,然后按REC/ENTER按钮。

当完成设置更改时,摄像机将自动重新启动。

[60] 更改设置 | 摄像机设置 日期和时间设置

可以设定年/月/日。

**1** 按**MENU**按钮。

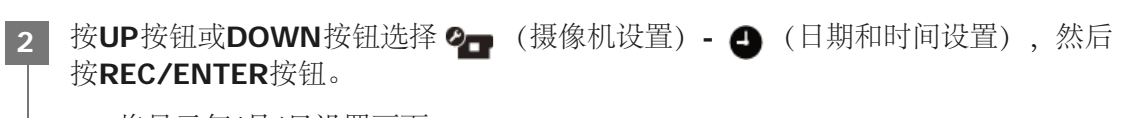

将显示年/月/日设置画面。

设置年**/**月**/**日。 **3**

> 按UP按钮或DOWN按钮设置年,然后按REC/ENTER按钮。光标移动到月,重复相同操作可设置月和 日。

出现时间设置画面。

**4** 重复与步骤**3**相同的操作以设置时间。

### 按**REC/ENTER**按钮。

时间即设置完成,且显示画面返回前一个菜单。

### 注意

**5**

- 午夜时选择0:00, 正午时选择12:00。
- 无法更改年/月/日的显示顺序。

# [61] 更改设置 | 摄像机设置 区域设置

您可以将摄像机上的时钟调节为与您当地时间相符,而无需停止时钟。 地区由与格林威治标准时间(GMT)的时差来界定。请参阅"世界各国首都时差表"。

**1** 按**MENU**按钮。

 $\begin{array}{c} \hline \end{array}$ 

按UP按钮或DOWN按钮设置 2→ (摄像机设置) - △ GMT (区域设置) -时差, 然后 按**REC/ENTER**按钮。 **2**

**3** 确认显示画面上的时间,然后按**REC/ENTER**按钮。

设置是否在日期和时间设置中反映夏令时。

**1** 按**MENU**按钮。

2 按UP按钮或DOWN按钮选择 ⊘▄ (摄像机设置)- • @ oFF (夏令时设置)-设置值,然后 按**REC/ENTER**按钮。

- **·g·:ON** (设置夏令时)
- ※:OFF (不设置夏令时)

[63] 更改设置 | 摄像机设置 版本

可以显示摄像机的软件版本。

**1** 按**MENU**按钮。

**2 按UP**按钮或DOWN按钮选择 ②■ (摄像机设置) - ver. (版本) , 然后按REC/ENTER按钮。

[64] 更改设置 | 摄像机设置 重置设置

可以将设置重置为默认。 **1** 按**MENU**按钮。 按UP按钮或DOWN按钮选择 2□ (摄像机设置) - RESET (重置设置),然后按REC/ENTER按 钮。 **2**

3 选择 然后按 按钮。  $\bullet$  若要取消重置, 请选择  $\bigtriangleup$ , 然后按REC/ENTER按钮。 重置完成时,摄像机会自动重新启动。

注意

**2**

**重置设置时, Bluetooth配对信息也将被重置。若要重新连接, 请删除所连设备上的配对信息后再连接。** 

# [65] 查看 使用实时监控器查看

使用实时监控器播放用摄像机拍摄的影像。 以下步骤说明如何使用实时监控器"RM-LVR3"播放动画。显示因所使用的实时监控器而异。

**1** 当摄像机处于拍摄模式时,按遥控器上的**MENU**按钮。

按遥控器上的UP按钮或DOWN按钮,选择→FI(使用遥控器播放),然后按遥控器 的**REC/ENTER**按钮。

**3** 按**UP**按钮或**DOWN**按钮选择所需的影像。

按遥控器的**REC/ENTER**按钮开始播放。 再次按REC/ENTER按钮可暂停播放。 **4**

返回拍摄模式

若要返回拍摄模式,请执行以下任一操作。

- 按实时监控器上的MENU按钮, 选择 → (拍摄模式), 然后按遥控器的REC/ENTER按钮。
- 按摄像机上的REC/ENTER按钮。

- 摄像机无法播放音频。
- 使用遥控器播放时LCD屏幕上显示的影像帧速率会因摄像机和遥控器的Wi-Fi通信状态而异。此帧速率不同于拍 摄时使用的帧速率。

可以通过按遥控器的UP按钮进行快进,按DOWN按钮进行快退。

## [66] 查看 删除

通过使用安装了PlayMemories Mobile的智能手机或实时监控器,可以删除存储卡中不需要的影像。 有关如何操作PlayMemories Mobile或实时监控器,请参阅网站上的使用说明书。

注意

如果想删除存储卡中的所有影像,请格式化摄像机中的存储卡。

## [67] 创建动画 精彩场景动画制作工具 创建精彩场景动画

摄像机从使用摄像机拍摄的动画中自动检测特别场景并创建由这些场景组成的动画(精彩场景动画)。可 以使用智能手机复制精彩场景动画。通过操作智能手机,可以开始创建精彩场景动画并进行创建设置。

打开智能手机的**PlayMemories Mobile**,并通过**Wi-Fi**连接到摄像机。 **1**

请参阅"连接到智能手机"将摄像机连接到智能手机。

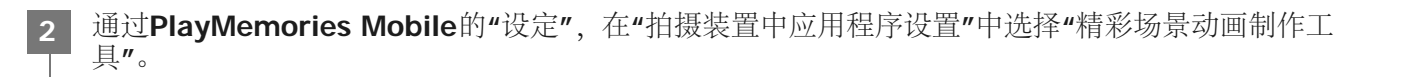

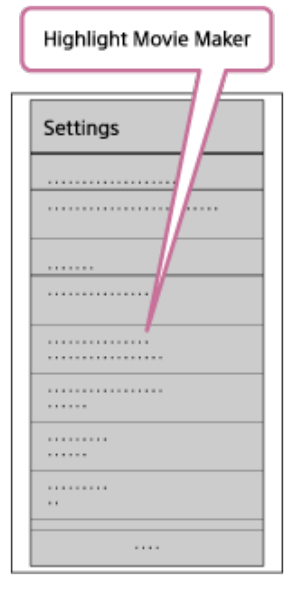

3 按 Bey 图标选择想要添加到精彩场景动画中的内容格式。

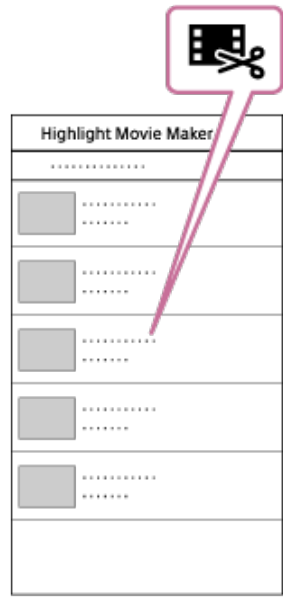

从日期或内容列表中选择想要添加到精彩场景动画中的动画,然后按**"**下页**"**按钮。

开始创建精彩场景动画。

**4**

- 无法同时选择MP4和XAVC S内容。
- 最多可以按照日期或文件选择100个动画。
- 如果在创建精彩场景动画时断开摄像机和智能手机的Wi-Fi连接,摄像机也会继续创建动画。
- 按摄像机的REC/ENTER按钮完成创建精彩场景动画。

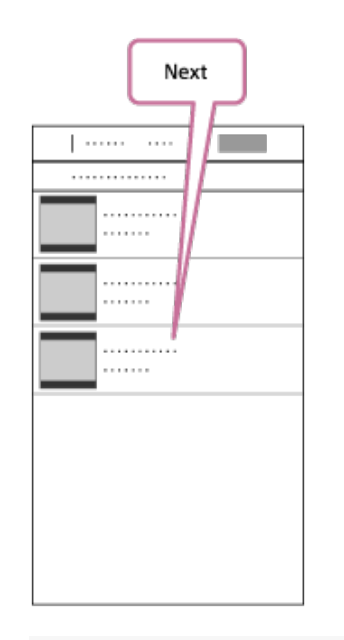

#### 提示

- 预先使用"设定"菜单改变动画长度、BGM\*和混音。
- \* 只有在某些国家和地区此设置才可用。

创建精彩场景动画以后,可以将其**"**复制**"**到智能手机。 **5**

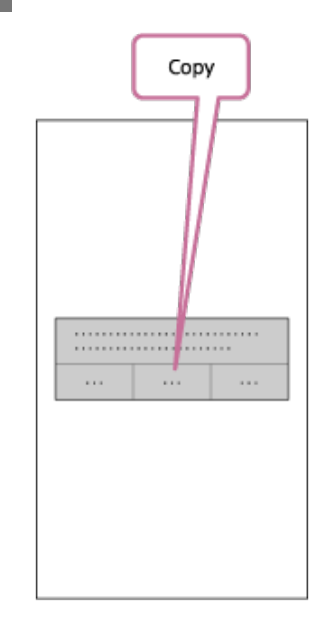

#### 提示

使用智能手机的动画播放器应用程序播放复制的精彩场景动画。

- **预先将PlayMemories Mobile**更新为最新的固件版本。
- **心**创建的精彩场景动画格式为MP4。
- 以下内容与精彩场景动画不兼容。
	- $-$  XAVC S HD 24p
	- 高速拍摄
- 未来应用程序的操作方法和显示画面可能变更,恕不另行通知。
- **看从以下网站了解有关"PlayMemories Mobile"**的更多详细信息。 (<http://www.sony.net/pmm/>)
- **Sony**和许可方已就本机上预装的背景音乐正式签订合同。仅当包含所述背景音乐的动画用于非营利性用途并且 未从所述动画的观看方收取任何报酬时,才允许私人使用、复制、分发或公开传输上述动画。

[68] 创建动画 精彩场景动画制作工具 导入**BGM**

默认情况下,摄像机内置了八首可在播放精彩场景动画时用作背景音乐的歌曲。 当在摄像机与计算机相连的情况下使用酷拍视频编缉软件时,可以用计算机上的音乐替换摄像机的背景音 乐。 预先将酷拍视频编缉软件安装到计算机上。

**1** 按**MENU**按钮。

按UP按钮或DOWN按钮选择 2<del>□</del> (摄像机设置) - □BGM (BGM) - □DL, 然后 按**REC/ENTER**按钮。

用附送的**micro USB**连接线将摄像机连接至计算机。 **3**

酷拍视频编缉软件的Music Transfer将自动启动。

**2**

**4** 使用酷拍视频编缉软件的**Music Transfer**替换**BGM**。

### 预览**BGM**

有关如何预览摄像机中预装的背景音乐,请访问以下网站。 [http://guide.d-imaging.sony.co.jp/mt\\_bgm/index.html](http://guide.d-imaging.sony.co.jp/mt_bgm/index.html)

删除所有**BGM**

1.按MENU按钮。 2.按UP按钮或DOWN按钮选择 2- (摄像机设置) -  $\blacksquare$ BGM (BGM) -  $\blacksquare$ FORMAT (格式化),然后 按REC/ENTER按钮。 删除完成时, 将显示 ○K 。

提示

■ 如果摄像机和酷拍视频编缉软件无法连接, 请执行"删除所有BGM"中的步骤。

注意

- 只有在某些国家和地区此设置才可用。
- Sony和许可方已就本机上预装的背景音乐正式签订合同。仅当包含所述背景音乐的动画用于非营利性用途并且 未从所述动画的观看方收取任何报酬时,才允许私人使用、复制、分发或公开传输上述动画。

[69] 将实时动画串流到动画串流网站 | 使用摄像机直播 (实时动画串流) 直播

使用Wi-Fi路由器或可以绑定本机的智能手机,可以通过Ustream等视频共享网站实时传送动画。也可以将 消息发送到注册的SNS,声明您已经开始对视频进行直播\*。

需要注册到视频串流网站或SNS。

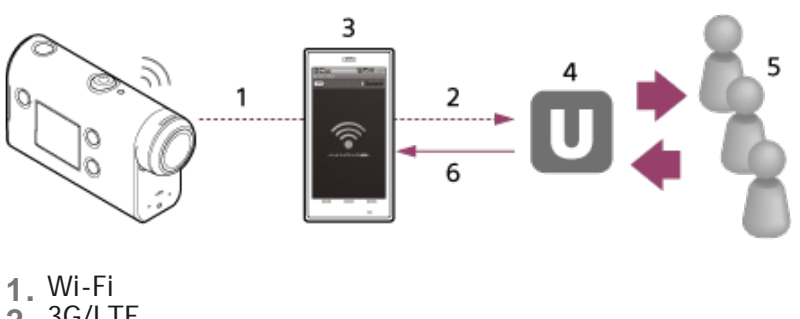

- **2.** 3G/LTE
- **3.** 绑定模式
- **4.** Ustream **5.** 观看者
- **6.** 观看者的评论

必须为直播配置以下设置。

在本机的直播设置中进行以下分配设置:

- Ustream的用户注册
- 智能手机(有绑定功能)或Wi-Fi网络环境
- 有关智能手机绑定设置或Wi-Fi网络设置的更多信息,请参阅智能手机或网络服务附送的使用说明书。有关网络环境的更多详 细信息,请联系网络服务供应商。 直播功能会因您所在地区的第三方互联网供应商的服务和条款而异。此功能可能会因您所在地区的宽带和互联网服务限制而不 可用。 \*

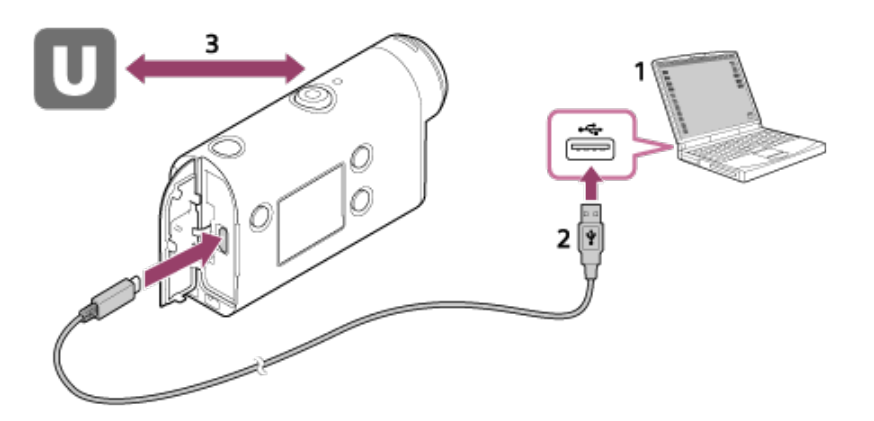

开始直播以前,请获取Ustream帐户,然后安装计算机专用应用程序"Action Cam Movie Creator"。 **1.**

从以下网站下载"Action Cam Movie Creator"。 <http://www.sony.net/acmc/>

- **2.** 用附送的micro USB连接线将本机连接至计算机。
- 配置网络设置,在视频分配网站上注册一个帐户,然后在Action Cam Movie Creator的摄影设备设置 **3.**的"相机的实时流设置"中配置SNS设置。

可以在"用于直播的摄影设备设置"中进行设置。 有关如何操作Action Cam Movie Creator,请参阅以下网站。 <http://www.sony.net/guide/nst/>

用于直播的摄影设备设置

网络设置

可以设置本机连接的Wi-Fi网络。 网络SSID、密码、安全模式

串流设置

可以设定串流方法。 串流网站、信道、影像质量和串流网站的保存设置 串流视频的标题和说明

#### **SNS**设置

通过配置此设置,可以在开始串流视频时通过社交网络服务发表评论。 网络服务的连接设置 您发表的评论

#### 关于**Ustream**

Ustream是一个可以用本机的直播功能串流和查看视频的视频共享网站。有关Ustream的详细信息,请访 问以下网站。 <http://www.ustream.tv/>

注意

您的个人信息(登录SNS所需的信息)设置在本机中。

如果弃置本机或将其送给他人时,请按MENU按钮,然后按UP按钮或DOWN按钮选择 2- (摄影设备设置) -RESET (重置设置) - OK, 并删除设置。

可以在准备完成后开始直播。首次直播时,建议在通过计算机进行设置以后在准备好的环境中预先对串流 进行验证。

#### **1** 按**MENU**按钮。

**2** 按**UP**按钮或**DOWN**按钮选择 **\***(拍摄模式)**-** (直播),然后按**REC/ENTER**按钮。

\* 显示当前所选拍摄模式的图标。

按**REC/ENTER**按钮开始串流。 摄像机顶部的REC指示灯将以蓝色亮起。 **3**

### 直播期间的显示

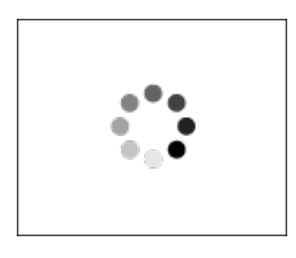

准备连接网络分配网站

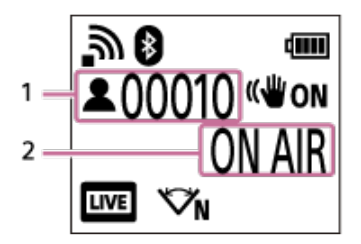

1 有观众。显示的数字为观看者数量。 2 开始串流

注意

- 在摄像机上开始直播和在视频串流网站上开始视频串流之间,可能会有10秒-20秒的时间延迟。
- 可以将正在实时分配的动画记录到摄像机的存储卡中。已经插入了存储卡时,将在分配的同时记录动画 \*。
- 当存储卡变满时,仅动画记录停止,分配不会停止。未插入存储卡时,仅执行动画分配。
- \* 同时记录的动画将以MP4/HQ模式进行处理。

### 直播期间的**REC/LIVE**指示灯指示

如果选择直播模式,可以通过摄像机上的REC/LIVE指示灯了解直播的串流状态。

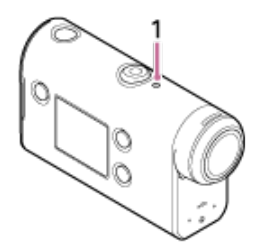

1: REC/LIVE指示灯 熄灭:分配前 以蓝色亮起:分配中 以蓝色闪烁: 分配中 (有观众) 以红色闪烁:分配错误

停止实时分配

再次按REC/ENTER按钮。

[72] 将实时动画串流到动画串流网站 | 使用摄像机直播(实时动画串流) 限制

使用直播时限制的说明。

#### **Ustream**的限制

Ustream上的视频串流有一定限制。有关详细信息,请访问Ustream网站。

#### 直播期间的**Wi-Fi**功能

无法在直播期间使用智能手机或实时监控器监视影像。

#### 网络连接

。使用具有绑定功能的智能手机或Wi-Fi路由器进行直播。不过,不保证所有的智能手机或Wi-Fi路由器均 可正常操作。无法将公共无线局域网用于直播连接。

用多台摄影设备同时进行直播

无法在多台摄影设备上使用同一个帐户同时直播视频。需要使用另一个帐户进行连接。

无线通信条件的影响

。当使用智能手机的绑定功能或者通过Wi-Fi路由器建立连接时,影像和声音可能会因无线通信条件而受 到干扰,或者通信可能会中断。

直播连接

根据智能手机的合约或Wi-Fi路由器而定,用于直播的通信时间可能会受到限制。请预先进行确认。

连续串流时间

使用本机进行的连续直播时间限定为约13小时。

#### 网络连接限制

在某些国家或地区,不能连接直播网站。请根据该国或地区的法律使用此功能。

[73] 使用通过Wi-Fi与其他设备相连的摄像机 | 连接到智能手机 智能手机连接准备

### 在智能手机上安装应用程序

在智能手机上安装PlayMemories Mobile。如果已经将PlayMemories Mobile安装到智能手机上, 则将其更 新为最新版本。 有关PlayMemories Mobile功能的最新详细信息,请访问以下网站。 <http://www.sony.net/pmm/>

在Google Play上搜索PlayMemories Mobile, 然后进行安装。

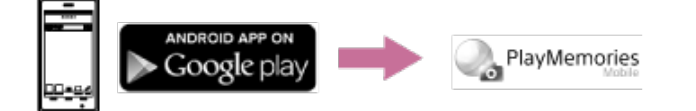

在App Store上搜索PlayMemories Mobile, 然后进行安装。

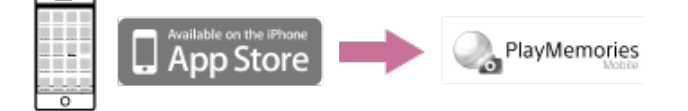

如果密码丢失

1. 用micro USB连接线(附送)将摄像机连接至计算机。

2.打开摄像机。

3.在计算机上显示[计算机] - [PMHOME] - [INFO] - [WIFI\_INF.TXT], 然后确认用户ID和密码。

注意

- 根据国家或地区而定,可能不支持Google play。这种情况下,请在互联网上搜索"PlayMemories Mobile",然后 进行安装。
- **心此处描述的Wi-Fi和Bluetooth功能不保证可用于所有智能手机和平板电脑。**

[74] 使用通过Wi-Fi与其他设备相连的摄像机 | 连接到智能手机 智能手机屏幕显示示例

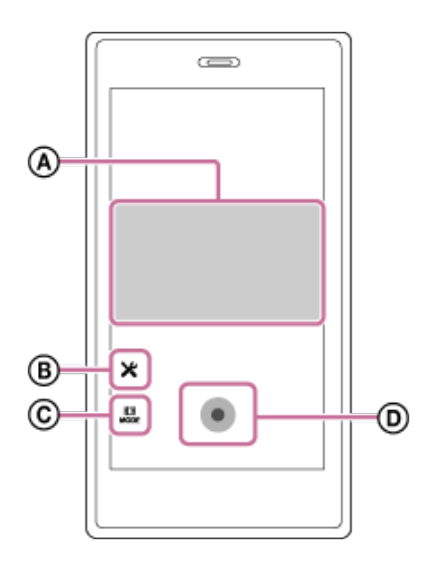

:**Wi-Fi**遥控功能的作用

- 录制以前和录制期间查看视野
- 录制期间监视影像

**®**: 多种设置

:拍摄模式设置

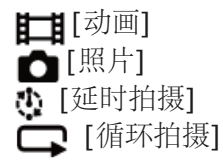

:开始**/**停止录制

注意

- **当飞行模式设置为ON时, Wi-Fi和Bluetooth功能不可用。**
- 根据当地的电气干扰或智能手机的性能而定,实时影像可能无法流畅显示。

[75] 使用通过Wi-Fi与其他设备相连的摄像机 | 连接到智能手机 通过**QR Code**将智能手机连接到**Wi-Fi**(**Android**设备)

连接以前,请为连接智能手机执行准备操作。

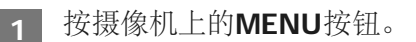

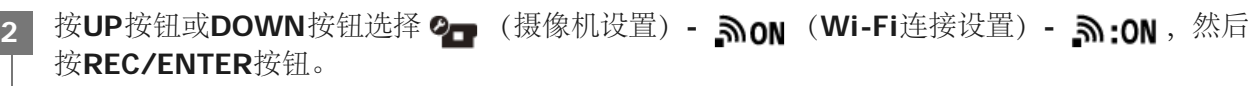

在智能手机上启动**PlayMemories Mobile**。

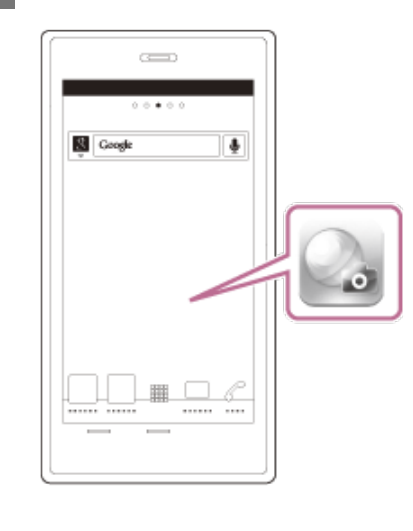

在**PlayMemories Mobile**上选择**[**扫描拍摄装置的**QR Code]**。

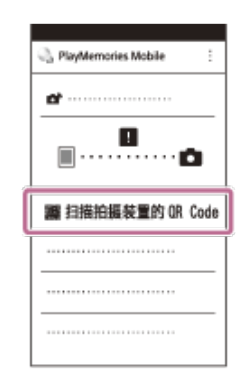

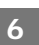

选择**[OK]**(显示消息时,再次选择**[OK]**。)

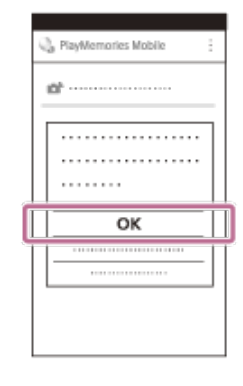

扫描摄像机电池盖背面贴纸上印刷的**QR Code**。

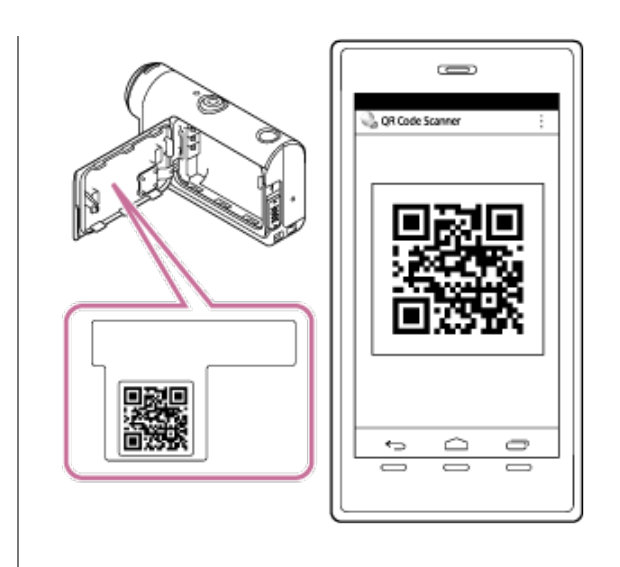

**8** 当智能手机上显示**[**是否连接拍摄装置?**]**时,选择**[OK]**。

#### 注意

- 当飞行模式设置为ON时, Wi-Fi功能不可用。
- 根据当地的电气干扰或智能手机的性能而定,实时影像可能无法流畅显示。
- 当使用连接的设备操作多台摄像机时, 无法通过QR Code将智能手机连接到Wi-Fi。

# [76] 使用通过Wi-Fi与其他设备相连的摄像机 | 连接到智能手机 通过**QR Code**在智能手机上执行**Wi-Fi**设置(**iPhone/iPad**)

连接以前,请为连接智能手机执行准备操作。

**1** 按摄像机上的**MENU**按钮。

按UP按钮或DOWN按钮选择 2- (摄像机设置) - mon (Wi-Fi 连接设置) - m:0N, 然后 按**REC/ENTER**按钮。 **2**

3 选择拍摄模式( **11 / △/ 4** / ① / ① 》。

**4** 在智能手机上启动**PlayMemories Mobile**。

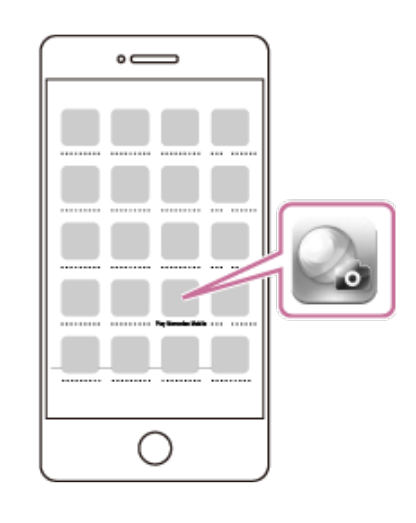

在**PlayMemories Mobile**上选择**[**扫描拍摄装置的**QR Code]**。

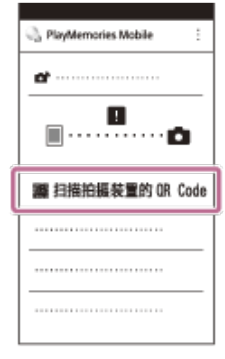

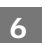

选择**[OK]**(显示消息时,再次选择**[OK]**。)

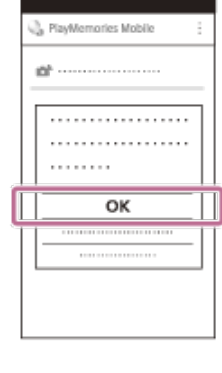

扫描摄像机电池盖背面贴纸上印刷的**QR Code**。

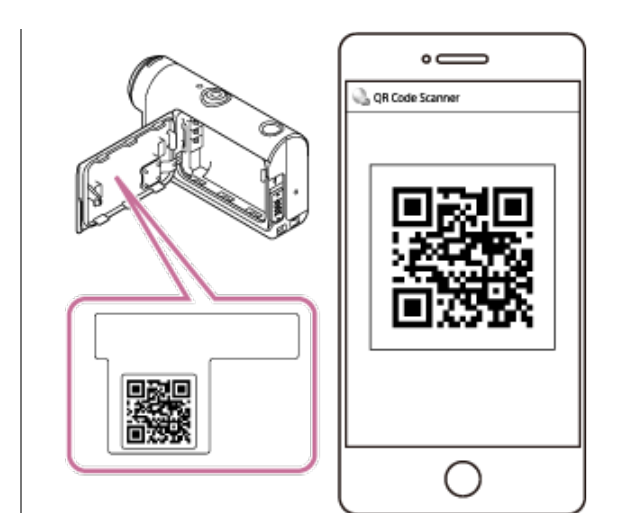

按照屏幕上的说明,完成安装配置文件(设定信息)。

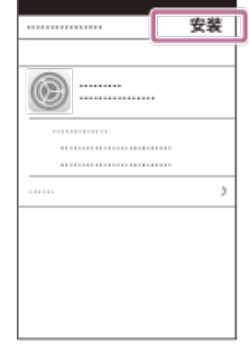

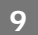

在主画面上,选择**[**设置**] - [Wi-Fi]**。

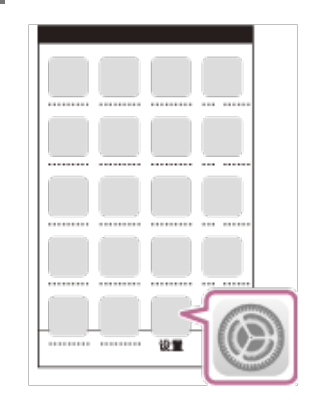

选择摄像机电池盖背面贴纸上印刷的**SSID**。

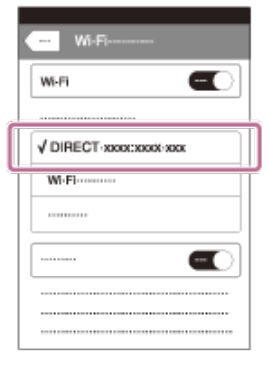

**11** 返回主画面,然后启动**PlayMemories Mobile**。

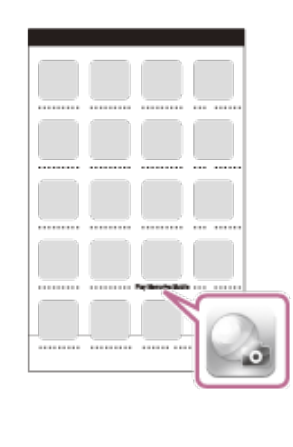

注意

**2**

- 当飞行模式设置为ON时, Wi-Fi功能不可用。
- 根据当地的电气干扰或智能手机的性能而定,实时影像可能无法流畅显示。
- 当使用连接的设备操作多台摄像机时, 无法通过QR Code在智能手机上设置Wi-Fi。

[77] 使用通过Wi-Fi与其他设备相连的摄像机 | 连接到智能手机 使用**ID/**密码连接到智能手机(**Android**设备)

连接以前,请为连接智能手机执行准备操作。

**1** 按摄像机上的**MENU**按钮。

按UP按钮或DOWN按钮选择 2<del>□</del> (摄像机设置) - △on (Wi-Fi连接设置) - △:0n, 然后 按**REC/ENTER**按钮。

**4** 在智能手机上启动**PlayMemories Mobile**。

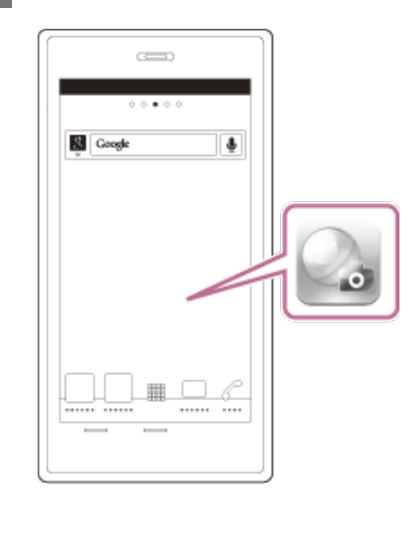

**5** 选择摄像机电池盖背面贴纸上印刷的**SSID**。

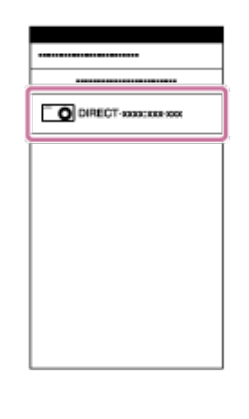

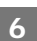

**6** 输入摄像机电池盖背面贴纸上印刷的密码(仅首次)。

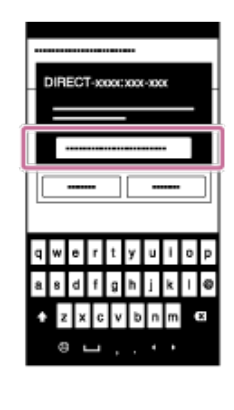

- 当飞行模式设置为ON时, Wi-Fi功能不可用。
- 根据当地的电气干扰或智能手机的性能而定,实时影像可能无法流畅显示。

[78] 使用通过Wi-Fi与其他设备相连的摄像机 | 连接到智能手机 使用**ID/**密码连接到智能手机(**iPhone/iPad**)

连接以前,请为连接智能手机执行准备操作。

**1** 按摄像机上的**MENU**按钮。

按UP按钮或DOWN按钮选择 2<del>□</del> (摄像机设置) - ᠗oN (Wi-Fi连接设置) - ᠗:0N, 然后 按**REC/ENTER**按钮。 **2**

3 选择拍摄模式(  $\blacksquare$ / (  $\spadesuit$  /  $\spadesuit$  /  $\Box$  ) 。

**4** 在智能手机的主画面中,选择**[**设置**] – [Wi-Fi]**。

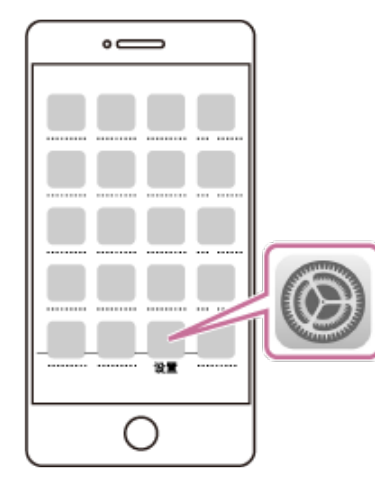

**5** 选择摄像机电池盖背面贴纸上印刷的**SSID**。

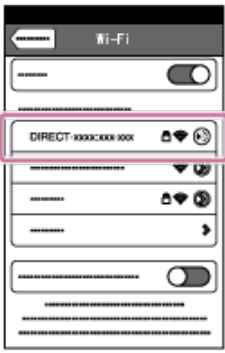

**6** 输入摄像机电池盖背面贴纸上印刷的密码(仅首次)。

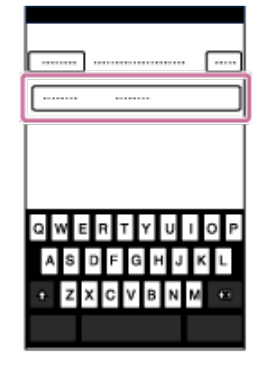

**7** 确认已连接到摄像机电池盖背面贴纸上印刷的**SSID**。

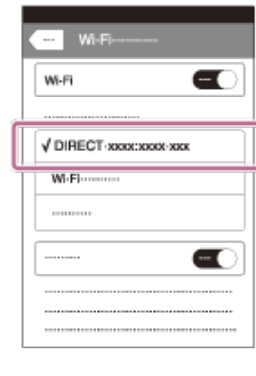

**8 返回主画面,然后启动PlayMemories Mobile。** 

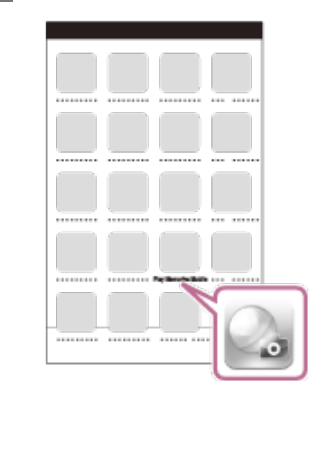

- **当飞行模式设置为ON时, Wi-Fi功能不可用。**
- 根据当地的电气干扰或智能手机的性能而定,实时影像可能无法流畅显示。

# 将一台摄像机连接到实时监控器(单连接)

本节说明如何连接到实时监控器"RM-LVR3"。如果您正在使用其他实时监控器,请参阅相关遥控器的帮助 指南。

打开实时监控器。

**1**

**2**

有关详细信息,请参阅实时监控器(RM-LVR3)帮助指南中的"通过Wi-Fi将遥控器连接到一台摄像 机"。 [http://rd1.sony.net/help/cam/1650/h\\_zz/](http://rd1.sony.net/help/cam/1650/h_zz/)

设置摄像机的连接模式。

按MENU按钮,然后按UP按钮或DOWN按钮选择 2- (摄像机设置) - mon (Wi-Fi连接设置) -**. n |** 然后按REC/ENTER按钮。

使用实时监控器选择摄像机电池盖背面贴纸上印刷的**SSID**。 **3**

发出连接蜂鸣声,然后显示面板上显示 ■ …… □ 。

**4 按UP**按钮或DOWN按钮选择 QK,然后按REC/ENTER按钮。

注意

- **当蜂鸣声设置为OFF时,不会发出连接蜂鸣声。**
- 如果连接未完成,原因可能是无线电波阻塞。改变场所重试连接。

[80] 使用通过Wi-Fi与其他设备相连的摄像机 | 连接实时监控器 将多台摄像机连接到实时监控器(多连接)

本节说明如何连接到实时监控器"RM-LVR3"。如果您正在使用其他实时监控器,请参阅相关遥控器的帮助 指南。

打开实时监控器。 **1**

> 有关详细信息, 请参阅实时监控器 (RM-LVR3) 帮助指南中的"通过Wi-Fi将遥控器连接到多台摄像 机"。 [http://rd1.sony.net/help/cam/1650/h\\_zz/](http://rd1.sony.net/help/cam/1650/h_zz/)
2 设置摄像机。

首次将摄像机连接到实时监控器时

按MENU按钮,然后按UP按钮或DOWN按钮选择 2 (摄像机设置) - mon (Wi-Fi连接设置) -**、 , , , ,,,,** (多连接) · **NEW** , 然后按REC/ENTER按钮。 友出连接蜂鸣声且显示面板上显示 ◘ ---• ◘ 时, 使用实时监控器注册摄像机。 连接完成时,摄像机的显示面板上会显示 ■ …… □ 。按REC/ENTER按钮。

从第二次以后将摄像机连接到实时监控器时

按MENU按钮,然后按UP按钮或DOWN按钮选择 2- (摄像机设置) - mon (Wi-Fi连接设置) -ふ·♂ (多连接) – ■…□,然后按REC/ENTER按钮。

**3** 如果继续连接多台摄像机,请从步骤**2**开始重复操作。

注意

**查当蜂鸣声设置为OFF时,不会发出连接蜂鸣声。** 

[81] 使用通过Wi-Fi与其他设备相连的摄像机 | 连接Handycam 将一台摄像机连接到**Handycam**(单连接)

可以使用支持多摄像机控制功能的Handycam操作摄像机。

#### 打开**Handycam**。 **1**

有关详细信息,请参阅Handycam的帮助指南中的"通过多摄像机控制将本机连接到一台摄像机 (单 连接)"。 示例: FDR-AX40/AX53/AX55/AXP55的帮助指南 [http://rd1.sony.net/help/cam/1630/h\\_zz/](http://rd1.sony.net/help/cam/1630/h_zz/)

设置摄像机的连接模式。 **2**

按MENU按钮,然后按UP按钮或DOWN按钮选择 2- (摄像机设置) - mon (Wi-Fi连接设置) -**. : ON**, 然后按REC/ENTER按钮。

使用**Handycam**选择摄像机电池盖背面贴纸上印刷的**SSID**。 **3**

发出连接蜂鸣声,然后显示面板上显示 ■ …… □。

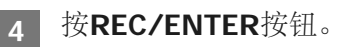

注意

**查当蜂鸣声设置为OFF时,不会发出连接蜂鸣声。** 

### [82] 使用通过Wi-Fi与其他设备相连的摄像机 | 连接Handycam 将多台摄像机连接到**Handycam**(多连接)

可以使用支持多摄像机控制功能的Handycam操作摄像机。

打开**Handycam**。 **1**

有关详细信息, 请参阅Handycam的帮助指南中的"通过多摄像机控制将本机连接到多台摄像机(多 连接)"。 示例: FDR-AX40/AX53/AX55/AXP55的帮助指南 [http://rd1.sony.net/help/cam/1630/h\\_zz/](http://rd1.sony.net/help/cam/1630/h_zz/)

设置摄像机的连接模式。 **2**

**·** 首次将摄像机连接到Handycam时

按MENU按钮,然后按UP按钮或DOWN按钮选择 2- (摄像机设置) - mon (Wi-Fi连接设置) -(多连接)- NEW ,然后按REC/ENTER按钮。 发出连接蜂鸣声且摄像机的显示面板上显示 ▅ ----• þ 时,使用Handycam注册摄像机。 连接完成时,摄像机的显示面板上会显示 ■ …… □。

从第二次以后将摄像机连接到Handycam时

按MENU按钮,然后按UP按钮或DOWN按钮选择 2 (摄像机设置) - mon (Wi-Fi连接设置) -ふ... (多连接) – ■…口,然后按REC/ENTER按钮。

**3** 如果继续连接多台摄像机,请从步骤**2**开始重复操作。

#### 注意

■ 当蜂鸣声设置为OFF时, 不会发出连接蜂鸣声。

# [83] 编辑导入计算机的影像 | 使用酷拍视频编缉软件 酷拍视频编缉软件的实用功能

酷拍视频编缉软件TM允许将动画导入到计算机和编辑影像,并以各种方式使用。

## 访问以下URL以安装此软件。

<http://www.sony.net/acmc/>

将同时安装酷拍视频编缉软件 (可以导入动画并编辑动画) 和PlayMemories Home(可以播放)。

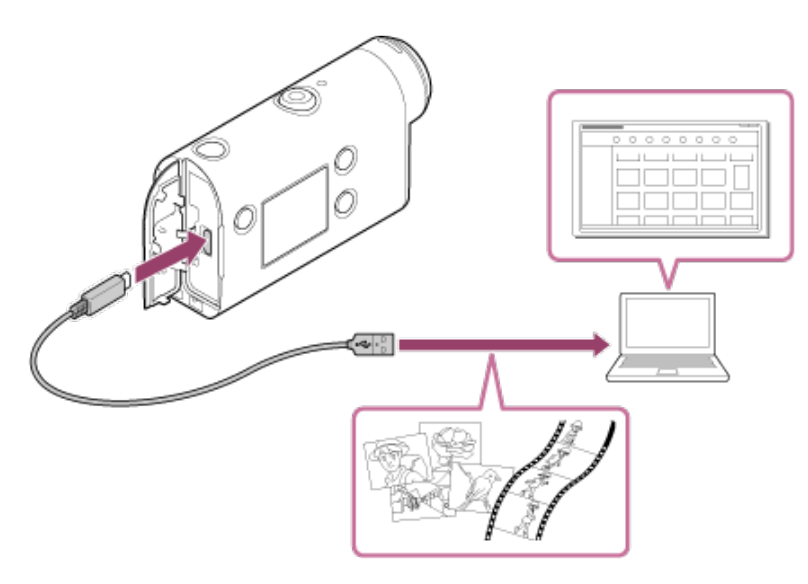

酷拍视频编缉软件的实用功能

编辑动画和静止影像并在显示时带有跟踪信息和运动速度。

### **PlayMemories Home**的实用功能

播放动画和静止影像

注意

- 将动画导入计算机时,请使用酷拍视频编缉软件。
- **当将摄像机连接到计算机时使用micro USB连接线(附送)。**

[84] 编辑导入计算机的影像 | 使用酷拍视频编缉软件 将酷拍视频编缉软件安装到计算机上

将酷拍视频编缉软件安装到计算机上。遵循以下步骤。

打开计算机。

**1**

以管理员登录。

安装软件之前,关闭计算机上运行的所有应用程序。

用计算机的互联网浏览器访问以下**URL**,并安装酷拍视频编缉软件。

- <http://www.sony.net/acmc/>
- 5 安装完成时, 酷拍视频编缉软件会启动。

用附送的**micro USB**连接线将摄像机连接至计算机。 **3**

酷拍视频编缉软件可能会增加新功能。即使计算机上已经安装了酷拍视频编缉软件,也请将摄像 机连接到计算机。

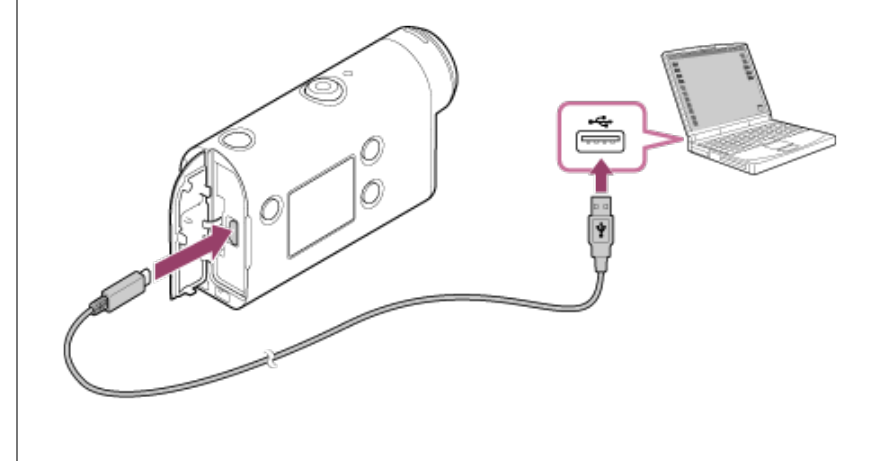

注意

**2**

- 当计算机屏幕显示正在操作或访问摄像机时,请勿从摄像机断开micro USB连接线(附送)。否则可能会造成数 据损坏。
- 图要断开计算机和摄像机的连接,请单击任务托盘上的 。然后单击 。(移除图标)。如果正在使用Windows Vista,请单击任务托盘上的 。。

[85] 编辑导入智能手机/平板电脑的影像 | 使用Action Cam App **Action Cam App**的实用功能

通过智能手机/平板电脑的Action Cam App,可以获取由智能手机拍摄的动画,并且可以通过简单的操作 编辑动画。 还可以添加多视角和可变速度播放等效果,以及创建延时动画。

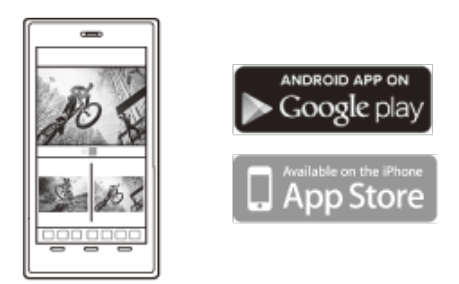

有关Action Cam App功能的最新详细信息,请访问以下网站。 <http://www.sony.net/acap/>

[86] 编辑导入智能手机/平板电脑的影像 | 使用Action Cam App 安装**Action Cam App**

安装智能手机/平板电脑兼容的Action Cam App。 有关Action Cam App的最新信息和功能信息,请访问以下网站。 <http://www.sony.net/acap/>

在Google play上搜索Action Cam App, 然后进行安装。

根据国家或地区而定,可能不支持

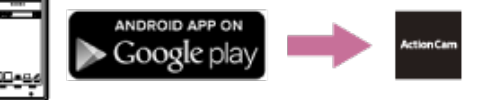

Google play。

在App Store上搜索Action Cam App, 然后进行安装。

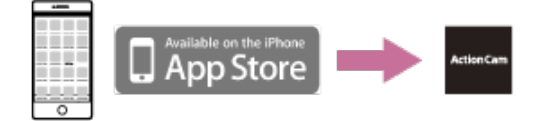

[87] 信息 可录制时间 附送电池组的预计录制和播放持续时间

录制时间

使用充满电的电池组时可用的大致时间。

影像质量:HQ

连续录制时间:165分钟(195分钟) 典型录制时间:110分钟(130分钟)

使用一块充满电的电池组时测量的录制时间 录制时间可能会因录制条件而缩短。

#### ()表示当Wi-Fi遥控功能设置为OFF时的录制时间。 将Wi-Fi设置设为OFF时,录制时间可能会延长。

播放时间

使用充满电的电池组时可用的大致时间。

影像质量为HQ:210分钟

# [88] 信息 可录制时间 预计的动画录制时间

# **XAVC S HD**

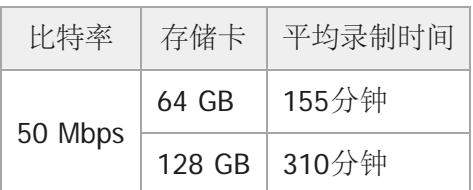

# **MP4**

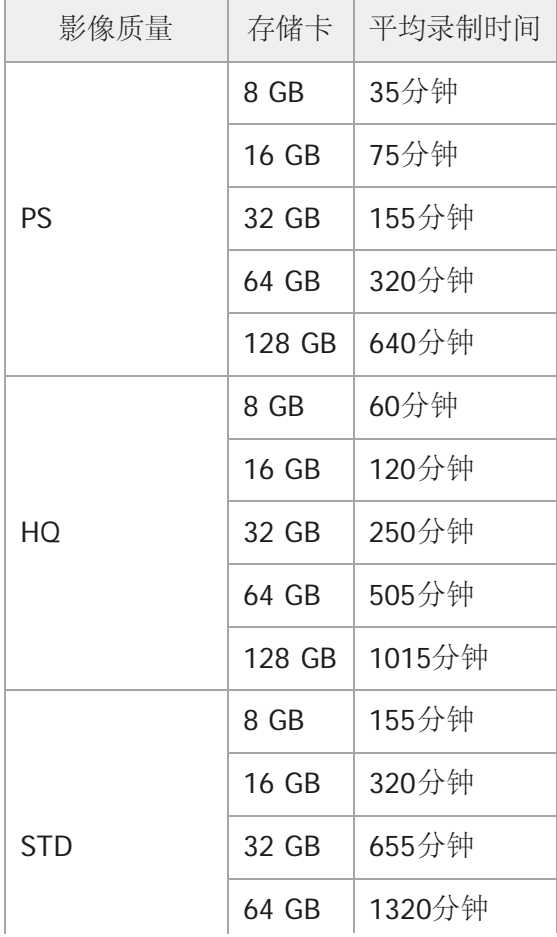

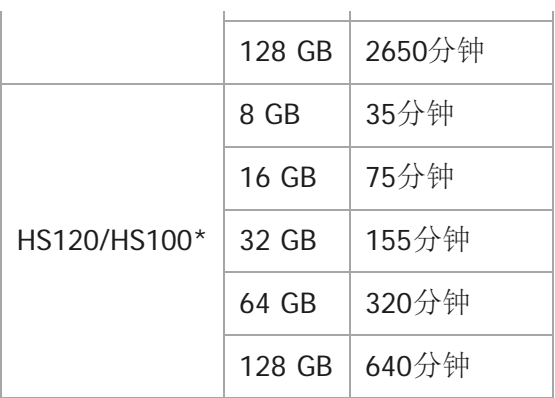

- 帧速率将因NTSC/PAL切换而异。
- 当使用Sony存储卡时。

注意

- 可录制时间可能会因录制条件、拍摄对象和影像质量设置而异。
- 面动画的连续可拍摄时间约为13小时。

[89] 信息 可录制时间 预计的可拍摄静止影像数量

#### 像素数量: 8.3M (延时拍摄) (16:9)

当使用8GB存储卡时:2500张影像 当使用16GB存储卡时: 5000张影像 当使用32GB存储卡时: 10000张影像 当使用64GB存储卡时: 20000张影像 当使用128GB存储卡时:40000张影像

像素数量:**11.9M**(静止影像)

当使用8GB存储卡时:1250张影像 当使用16GB存储卡时: 2500张影像 当使用32GB存储卡时:5100张影像 当使用64GB存储卡时:10000张影像 当使用128GB存储卡时:20000张影像

[90] 信息 | 电池组 关于为电池组充电

首次使用摄像机以前,请为电池组充电。

■建议在10°C至30°C的环境温度范围内为电池组充电,直到CHG(充电)指示灯熄灭。在此温度范围之

#### 外,电池组可能无法有效充电。 在下列情况下充电期间,CHG(充电)指示灯可能会闪烁: 未正确安装电池组。 电池组受损。 当电池组温度较高或较低时。

## [91] 信息 电池组 有效使用电池组

- ●在低温环境 (低于10℃) 时, 电池组性能会降低。因此在寒冷的地方, 电池组的工作时间会缩短。建 议采取以下措施延长电池组使用时间:将电池组放在靠近身体的口袋中进行保温,在即将开始拍摄前 再将其插入摄像机。
- 如果频繁使用播放、快进和快退,电池组电量会很快用尽。
- 每次不操作摄像机时,请关闭摄像机。拍摄处于待机状态时,会消耗电池组电量。
- 建议准备预期拍摄时间两倍或三倍的备用电池组,并在实际拍摄前进行试拍。
- 如果电池组的端子部分变脏,可能无法打开摄像机,或者电池组可能无法有效充电。这种情况下,用 一块软布轻轻擦掉任何灰尘以清洁电池组。
- 不要让电池组碰到水。电池组不防水。
- 即使电源关闭,也会消耗电池电量。存放前取出电池。

### [92] 信息 | 电池组 关于剩余电池电量

如果在剩余电量指示为高时电池组很快将电量用尽,请重新为电池组充满电。剩余电量指示将正确显示。 请注意,在以下情况下,此指示可能显示不正确:

- 在高温下长时间使用本机
- 在电池组充满电的情况下搁置本机不用
- 使用频繁使用的电池组

[93] 信息 | 电池组 如何存放电池组

- 为保持电池组的性能,在存放时每年至少一次将电池组充满电,并在本机上将电池组电量用尽。从本 机中取出电池组,然后将其存放在阴凉干燥的地方。
- 为了避免端子污染脏污和短路等,携带或存放时,务必使用塑料袋将其远离金属材料。

# 电池组使用寿命

- 电池组使用寿命有限。随着时间的推移和不断使用,电池容量会逐渐减少。如果两次充电之间的使用 时间明显缩短,则说明可能应该更换新电池组。
- 电池组使用寿命因电池组的存储和使用方式而异。

[95] 信息 | 电池组 减小电池耗电量

如果摄像机的设置如下,可以将使用时的电池耗电量比初始状态设置减小约30%。

- Wi-Fi设置: ╗:OFF
- 动画格式: [MP4]
- 影像质量设置: 720 30p STD / 720 25p STD
- 指示灯设置: **首:OFF**

拍摄待机模式时,经常关闭摄像机电源。这样可以进一步减小摄像机的电池耗电量。

### [96] 信息 | 在国外使用摄像机 使用**NTSC**电视机的国家和地区

巴巴多斯、百慕大群岛、玻利维亚、加拿大、智利、哥伦比亚、哥斯达黎加、古巴、多米尼加、厄瓜多 尔、萨尔瓦多、关岛、危地马拉、圭亚那、海地、洪都拉斯、日本、墨西哥、密克罗尼西亚、缅甸、尼加 拉瓜、巴拿马、秘鲁、菲律宾、波多黎各、韩国、圣卢西亚岛、萨摩亚、苏里南、台湾、特立尼达和多巴 哥、美国、委内瑞拉等。

### [97] 信息 | 在国外使用摄像机 使用**PAL**电视机的国家和地区

 $\ddot{\phantom{1}}$ 

澳大利亚、奥地利、阿根廷、比利时、保加利亚、巴西、中国、克罗地亚、捷克共和国、丹麦、芬兰、法 国、法属圭亚那、德国、希腊、香港、匈牙利、印度尼西亚、伊朗、伊拉克、意大利、科威特、马来西 亚、摩纳哥、荷兰、新西兰、挪威、巴拉圭、波兰、葡萄牙、罗马尼亚、俄罗斯、新加坡、斯洛伐克、西 班牙、瑞典、瑞士、泰国、土耳其、乌克兰、英国、乌拉圭、越南等。

与世界各地城市标准时间的时差(截止到2016年)。

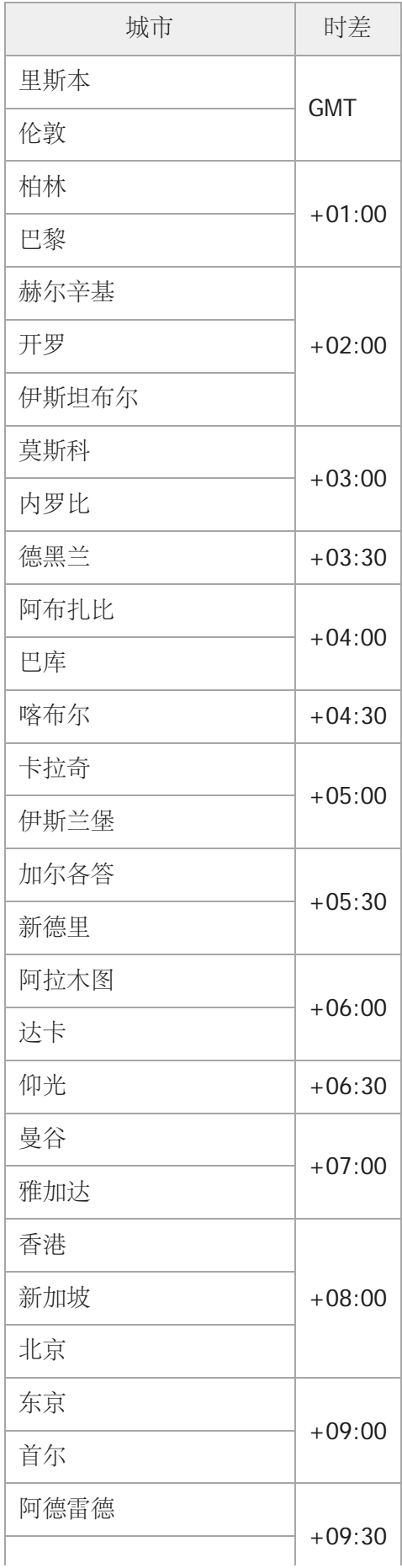

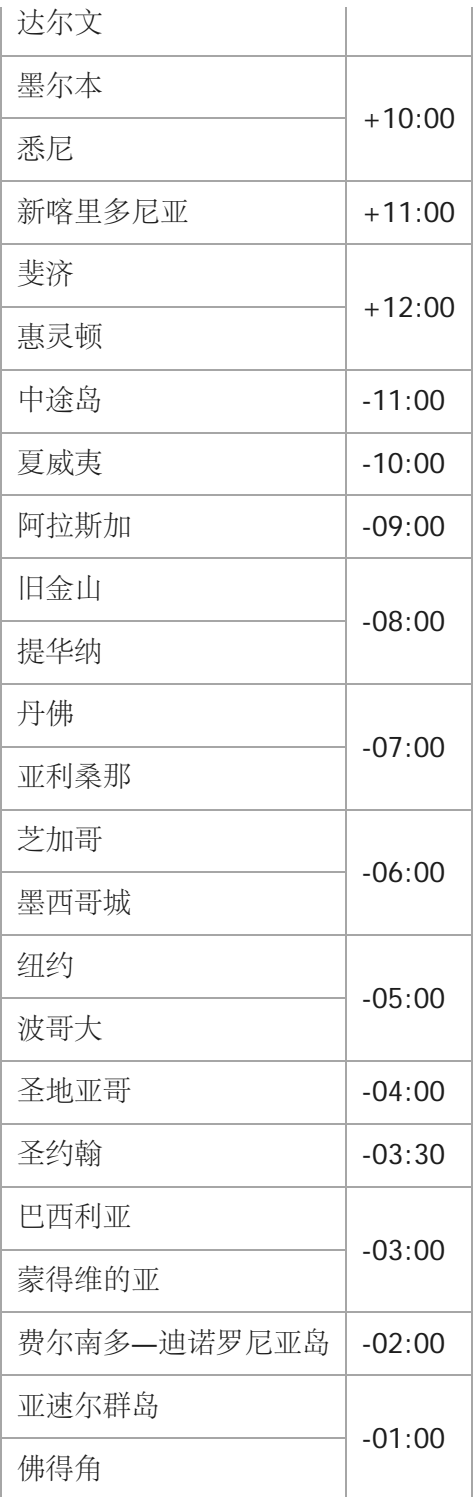

# [99] 信息 | 注意事项 切勿在以下场所内使用**/**存放本机

在极热、极冷或潮湿的场所内

在停放于阳光下的车内等场所中,本机机身可能会变形,并可能造成故障。

受到阳光直射或靠近加热器的场所不适合存放。

本机机身可能会变色或变形,并可能造成故障。

- 在遭受强烈振动的地点
- 强磁场附近
- 在沙地或灰尘多的场所

小心切勿让沙子或灰尘进入本机。否则可能会造成本机故障,且在某些情况下可能无法修复。

[100] 信息 | 注意事项 携带时

切勿将本机放在裤子或裙子后面的口袋中时坐在椅子或其他位置上,因为这可能会造成故障或损坏本机。

[101] 信息 | 注意事项 镜头的保养和存放

- 在以下情况下用软布擦干净镜头表面: 当镜头表面有指印时。 在炎热或潮湿环境中 当镜头暴露在海边等含有盐分的空气中时。 请存放在几乎没有污垢或灰尘且通风良好的场所。
- 要避免发霉,如上所述定期清洁镜头。

[102] 信息 | 注意事项 关于清洁

请使用蘸过少量水的潮湿软布清洁本机表面,然后用干布将表面擦净。切勿使用任何以下物质,否则可能 会损坏表面或外壳。

例如稀释剂、汽油、酒精、湿纸巾、驱虫剂、遮光剂或杀虫剂等化学产品。

- 切勿在手上有上述物品的情况下触摸本机。
- 切勿让本机长时间接触橡胶或乙烯制品。

[103] 信息 | 注意事项 关于工作温度

本机设计为在–10°C至+40°C的温度范围内使用。不建议在超出此范围的极冷或极热地方拍摄。

### [104] 信息 | 注意事项 有关湿气凝结

如果将本机直接从较冷的地方带到较热的地方,湿气可能会在本机内部或外部凝结。这种凝结可能会造成 本机故障。

#### 如果发生湿气凝结

关闭本机,并等待约1小时,让湿气自行消散。

#### 湿气凝结须知

当如下所述将本机从较冷的地方带到较热的地方(反之亦然),或在潮湿的地方使用本机时,湿气可能会 凝结。

- 将本机从滑雪坡道带到较热的地方时。
- 将本机从开启空调的车内或室内带到外面较热的地方时。
- 在暴风或阵雨后使用本机时。
- 在湿热的地方使用本机时。

#### 如何避免湿气凝结

将本机从较冷的地方带到较热的地方时,请将本机放在塑料袋中并进行密封。当塑料袋中的空气温度达到 环境温度时(约1小时以后),将袋子取下。

[105] 信息 | 注意事项 可选配件须知

某些国家/地区可能不提供原装的Sony配件。

[106] 信息 | 注意事项 弃置**/**转让存储卡须知

即使删除存储卡中的数据,或在本机或计算机上格式化存储卡,也可能无法彻底删除存储卡中的数据。将 存储卡转交给他人时,建议使用计算机上的数据删除软件彻底删除数据。另外当弃置存储卡时,建议销毁 存储卡实体。

#### **[**制式**]**

视频信号

- HDTV
- NTSC彩色,EIA标准
- PAL彩色,CCIR标准

影像设备:

- 1/2.3型(7.77 mm)Exmor R CMOS传感器
- 像素总数:约1680万像素
- 有效照片分辨率 (动画): 约1110万像素 (16:9) (SteadyShot设置为OFF)
- 有效照片分辨率(静止影像):约1110万像素(16:9)
- 静止影像的最大有效像素数量:约1190万像素(16:9)
- ●延时照片拍摄模式:约207万像素(16:9)HD(1920 × 1080),约829万像素(16:9)4K(3840 × 2160)

镜头:

- ZEISS Tessar镜头
- 光圈:F2.8
- 
- 焦距: f = 2.8 mm<br>■ 焦距(相当于35mm) (动画模式):f = 18.4 mm(角度设置:" ≤≫w: 宽"),f = 21.8 mm(角 度设置: "VN: 窄")

摄像机

- 曝光控制:自动曝光
- 最低照度:6 lx(勒克斯)
- ■影像稳定: 电子SteadyShot影像稳定
- 最短拍摄距离: 约30 cm

文件格式:

- 动画: MP4: MPEG-4 AVC/H.264, XAVC S: MPEG-4 AVC/H.264
- ●音频: MPEG-4 AAC-LC 2ch (当录制MP4动画时), LPCM 2ch (当录制XAVC S动画时)
- ■静止影像: 兼容JPEG (DCF 2.0版、Exif 2.3版、MPF Baseline)

录制媒体:

当录制MP4动画时:

Memory Stick Micro (Mark2) microSD/SDHC/SDXC卡 (4级或更快)

■ 当录制XAVC S (50 Mbps) 时: microSDHC/SDXC卡 (10级或更快)

**[**输入和输出接口**]**

● Multi/Micro USB端子<sup>\*</sup>: micro-B/USB2.0高速

(支持兼容Micro USB的设备。)

USB连接仅用于输出。(对于某些国家/地区的顾客)

### **[**电源**]**

电源要求:

● 锂离子电池组: 3.6 V (NP-BX1 (附送) ) ■ Multi/Micro USB端子: 5.0 V

充电方法:

■ USB充电: DC 5.0 V, 500 mA/800 mA

充电时间:

通过计算机

NP-BX1(附送):约4小时25分钟 供电方法:

■ USB供电(建议1.5 A或更大)

功耗:

● 约1.6 W (当影像质量为"MP4 HQ 1920 × 1080 30p"时)

电池:

锂离子电池组:NP-BX1(附送)

最大输出电压:DC 4.2 V 输出电压:DC 3.6 V 最大充电电压:DC 4.2 V 最大充电电流:1.89 A 容量: 4.5 Wh (1240 mAh) 类型: 锂离子

**[**常规**]**

- 防水性能: 水深60 m, 连续30分钟 (使用防水外壳 (MPK-UWH1) 时)
- 工作温度: -10°C至+40°C
- 存放温度: -20°C至+60°C
- 尺寸: 约24.2 mm × 47.0 mm × 83.0 mm (宽/高/深, 包括突出部分, 而不包括附送的防水外壳)
- 质量:约58 g(仅摄像机)
- 质量 (拍摄时) : 约83 g (包括NP-BX1 (附送) , 不包括附送的防水外壳)
- 麦克风:立体声
- 扬声器: 单声道

#### **[**无线局域网**]**

- 相应标准: IEEE 802.11b/g/n
- 频率: 2.4 GHz
- 支持的安全协议: WPA-PSK/WPA2-PSK
- 配置方法:WPS(Wi-Fi安全设置)
- 接入方法:基础架构模式

### **[Bluetooth**通信**]**

- Bluetooth标准4.1版 (Bluetooth<sup>®</sup>智能设备)
- 使用频段:2.4 GHz

#### 防水外壳(MPK-UWH1)

- 尺寸:约46.1 mm × 69.2 mm × 89.1 mm (宽/高/深, 包括突出部分)
- 质量:约81 g(不包括适配器),约82 g(包括适配器)
- 耐压:可在水深60 m处连续拍摄30分钟。\*

连接搭扣: \* 当插入了摄像机时。

- 尺寸: 约47.0 mm × 14.0 mm × 58.5 mm (宽/高/深, 包括突出部分)
- 质量:约15 g

设计和规格如有变更,恕不另行通知。

### [108] 信息 商标

- **Memory Stick和 是Sony Corporation**的商标或注册商标。
- Microsoft、Windows和Windows Vista是Microsoft Corporation在美国和/或其他国家的注册商标或商 标。
- **Mac是Apple Inc.**在美国和其他国家的注册商标。
- Intel、Pentium和Intel Core是Intel Corporation在美国和/或其他国家的商标。
- Adobe、Adobe徽标和Adobe Acrobat是Adobe Systems Incorporated在美国和/或其他国家的注册商标 或商标。
- microSDXC徽标是SD-3C, LLC的商标。
- iPad是Apple Inc.在美国和其他国家的注册商标。
- Android和Google Play是Google Inc.的商标。
- Wi-Fi、Wi-Fi徽标和Wi-Fi PROTECTED SET-UP是Wi-Fi Alliance的注册商标。
- " A "和"PlayStation"是Sony Computer Entertainment Inc的注册商标。
- Bluetooth®字标和徽标是Bluetooth SIG, Inc.所有的注册商标, 此类标记的使用均经过Sony Corporation授权。其他商标或商号为各自所有者所有。
- QR Code是DENSO WAVE INCORPORATED的注册商标。

此外,本手册中使用的系统和产品名称通常是其各自开发商或制造商的商标或注册商标。但是本手册 可能未添加™或®标记。

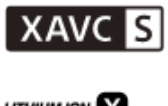

**LITHIUM ION** 

⇔

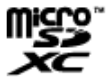

**B** Bluetooth

摄像机中安装了符合下列GNU General Public License (下文称为"GPL")或GNU Lesser General Public License (下文称为"LGPL") 的软件。 告知您在附送GPL/LGPL条件下您有权访问、修改和重新发布这些软件程序的源代码。 网络上提供了源代码。使用以下URL下载源代码。 <http://oss.sony.net/Products/Linux> 有关源代码内容的咨询,请勿与我们联系。 摄像机内部存储器中保存有许可证副本(英文版)。 请在摄像机和计算机之间建立USB连接线连接,并阅读"PMHOME"中"LICENSE"文件夹中的文件。

# 默认设置列表

每个设置项目的默认设置如下。

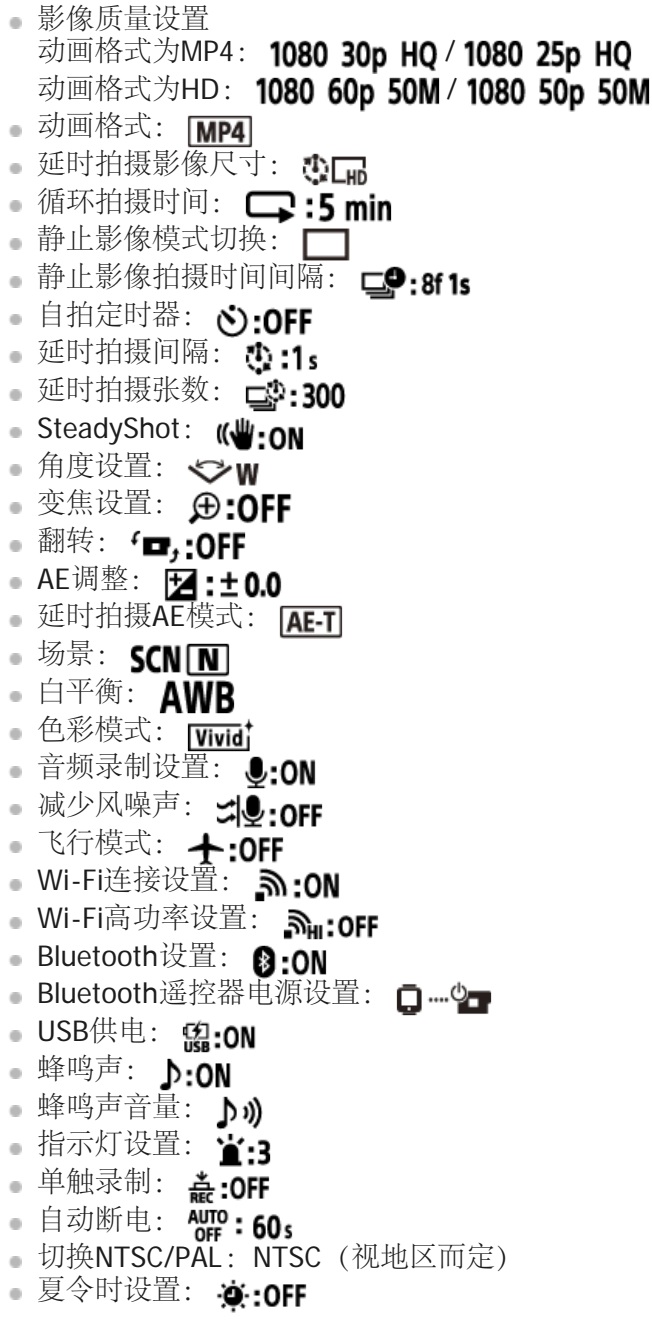

### [111] 故障排除 故障排除

如果本机出现故障,尝试以下解决方案。

**1** 检查故障排除项目并检测本机。

**2** 关闭本机电源,一分钟后再打开。

**3** 请致电咨询**Sony**经销商或当地授权的**Sony**服务机构。

[112] 故障排除 电池组和电源 无法打开本机。

安装充了电的电池组。

确保电池组已正确插入。

[113] 故障排除 电池组和电源 电源突然关闭。

- 根据摄像机和电池的温度而定,电源可能会自动关闭以保护摄像机。这种情况下,电源关闭以前,显 示面板上会显示一条消息。
- 如果在电源打开时在一定时间内未操作摄像机,摄像机将自动关闭以免消耗电池组电量。重新打开摄 像机。
- 。如果在自动断电功能中选择了 ATP: OFF, 电源不会自动关闭。

[114] 故障排除 电池组和电源 电池的使用时间短。

正在极热或极冷场所中使用本机,或充电不足。这不属于故障。

- 如果长时间未使用本机,可通过反复充电和放电来改善电池的功效。
- 当即使在电池组充满电后电池可使用时间也只有正常时间的一半时,可能需要更换电池组。请咨询最 近的Sony经销商。

[115] 故障排除 电池组和电源 无法为本机充电。

- 关闭本机并建立USB连接。
- **· 断开micro USB**连接线(附送),然后重新连接。
- **使用micro USB连接线(附送)。**
- 在10℃至30℃的环境温度范围内对电池组充电。
- 打开计算机并连接本机。
- 从睡眠或休眠状态唤醒计算机。
- **同micro USB**连接线(附送)将本机直接连接至计算机。
- 将本机连接到安装有本机支持操作系统的计算机。

[116] 故障排除 电池组和电源 剩余电量指示不正确。

- 当在极热或极冷的场所内使用本机时,会出现这种现象。
- 剩余电量指示和实际剩余的电量有差异。让电池组完全放电,然后充电以修正指示。
- 将电池组重新充满电。如果问题依然存在,则电池组已报废。请更换为新的电池组。

[117] 故障排除 | 存储卡 无法执行用存储卡进行的操作。

如果使用在计算机上格式化的存储卡,请在摄像机上再次格式化。

[118] 故障排除 | 拍摄影像 无法拍摄影像。

检查存储卡的可用容量。

[119] 故障排除 | 拍摄影像 无法在影像上插入日期。

本机没有在影像上叠加日期的功能。

[120] 故障排除 | 查看影像 无法播放影像。

通过连接到计算机更改了摄像机的文件夹/文件名称。

[121] 故障排除 计算机 计算机无法识别本机。

- 当电池电量低时,为本机充电。
- 打开本机并连接到计算机。
- 使用micro USB连接线(附送)。
- 从计算机和本机同时断开micro USB连接线 (附送), 然后重新牢牢连接。
- 除本机外,将所有设备、键盘和鼠标从计算机的USB接口上断开连接。
- 将本机直接连接到计算机,而不通过USB集线器或其他设备。

[122] 故障排除 计算机 无法导入影像。

正确连接本机和计算机以建立USB连接。

[123] 故障排除 计算机 无法安装酷拍视频编缉软件。

检查安装酷拍视频编缉软件所需的计算机环境或安装步骤。

[124] 故障排除 计算机 酷拍视频编缉软件无法正常运行。

退出酷拍视频编缉软件,然后重新启动计算机。

[125] 故障排除 计算机 无法在计算机上播放影像。

咨询计算机或软件制造商。

[126] 故障排除 | Wi-Fi 传送影像用时过长。

**。**微波炉或其他启用了Bluetooth的设备使用2.4 GHz波长,可能会妨碍通信。如果附近有这样的设备, 请让本机远离这些设备或关闭这些设备。

[127] 故障排除 | 其他 镜头变得模糊。

出现湿气凝结。关闭本机,并等待约一小时,让湿气自行消散。

[128] 故障排除 其他 长时间使用本机时,本机会发热。

这是正常现象。

## [129] 故障排除 其他 日期或时间不正确。

重新设置日期和时间。

# 警告指示和错误消息

电池指示(剩余电量不足)

■ 当电池电量不足时, 会显示 ■ 。请立即为电池组充电。

#### **03-06**

多连接已失败。

#### **05-04**

存储卡的剩余容量不足以进行循环拍摄。

#### **05-05**

- 未插入拍摄所需电池。
- 插入充好电的电池。

#### **05-06**

无法合成动态拍摄LE。

#### **05-07**

无法拍摄影像。

#### **06-01**

无法格式化录制媒体。

#### **06-02**

存储卡不支持XAVC S 100 Mbps动画录制。

以XAVC S格式拍摄时,使用10级或更快的microSDHC/SDXC存储卡。

#### **06-05**

无法恢复存储卡。

#### **06-06**

- 存储卡未正确插入
- 存储卡损坏。

#### **06-09**

未插入存储卡。

#### **07-02**

无法播放。

录制媒体有异常。

#### **07-07**

无法创建精彩场景动画

#### **08-01**

**高使用酷拍视频编缉软件中摄像机设置的"相机的实时流设置"对Ustream**进行必要的设置。

#### **08-02**

高再次登录到Ustream,并使用酷拍视频编缉软件中摄像机设置的"相机的实时流设置"确认设置。

#### **08-03**

- 通过酷拍视频编缉软件的摄像机设置的"相机的实时流设置"所设置的信道不正确。
- 如果在从摄像机执行串流时其他媒体开始在同一个信道上进行串流,也会显示此消息。
- 重新设置信道。

#### **08-04**

Ustream上所保存视频的总时间到达上限。停止串流视频。

#### **08-05**

- **。视频的保存设置无法保存到Ustream, 因为网络出现错误。**
- 出现了某些其他网络错误。
- 使用酷拍视频编缉软件的摄像机设置的"相机的实时流设置"确认访问点的设置或访问点的安全性。

#### **08-06**

找到了访问点,但未连接。确认访问点的密码,并重新连接。

#### **08-07**

无法找到访问点。使用酷拍视频编缉软件的摄像机设置的"相机的实时流设置"确认访问点的设置。

#### **08-08**

在摄像机上重新设置日期和时间。

#### **08-09**

**。使用直播功能时, Ustream出现未知错误。请稍候, 然后再重新尝试确认连接。** 

#### **10-02**

关闭电源后再打开。

#### **10-03**

- 电池组正在提供的电流超过最大放电电流。
- 打开摄像机电源时,检测到不同的电池组。
- 检测到电池组质量下降。
- 电池电量不足以执行操作。

#### **10-04**

因为摄像机温度升高,无法录制影像。

# **NO IMAGE**

存储卡未包含可播放的影像。

### ∱≳ن

恢复存储卡。

### $\Delta$

电池电量已耗尽。

# **IEI**

- 摄像机温度升高。电源可能会自动关闭,或者可能无法录制影像。 请将摄像机搁置在阴凉的地方,直到温度降低。
- 如果长时间录制影像,摄像机温度会升高。这种情况下,请停止录制影像。

### $\sqrt{15}$  Full

存储卡的剩余容量不足以进行拍摄。

### **EN MAX**

达到可记录文件的最大数量。

## **DIST NO CARD**

未插入存储卡。

### 55

- 存储卡未正确插入。
- 存储卡损坏。

# **H** Twitter

- 出现Twitter发表错误。
- 检查网络或者重新登录到Twitter。

# **H** Facebook

- **·** 出现Facebook发表错误。
- 检查网络或者重新登录到Facebook。